T.C

## **BAHÇEŞEHİR ÜNİVERSİTESİ**

# **LINUX FROM SCRATCH İLE SON KULLANICIYA YÖNELİK BİR LINUX DAĞITIMI HAZIRLANMASI**

**Yüksek Lisans Tezi**

 **MERT YETER**

İSTANBUL, 2008

T.C

## **BAHÇEŞEHİR ÜNİVERSİTESİ**

**FEN BİLİMLERİ ENSTİTÜSÜ**

**BİLGİ TEKNOLOJİLERİ** 

# **LINUX FROM SCRATCH İLE SON KULLANICIYA YÖNELİK BİR LINUX DAĞITIMI HAZIRLANMASI**

**Yüksek Lisans Tezi**

 **Mert YETER**

**Tez Danışmanı: YRD.DOÇ.DR. YALÇIN ÇEKİÇ**

İSTANBUL, 2008

# **T.C.**

# **BAHÇEŞEHİR ÜNİVERSİTESİ** FEN BİLİMLERİ ENSTİTÜSÜ **BİLGİ TEKNOLOJİLERİ**

Tezin Adı: Linux From Scratch ile Son Kullanıcıya Yönelik bir Linux Dağıtımı Hazırlanması

Öğrencinin Adı Soyadı: Mert Yeter

Tez Savunma Tarihi: 03.09.2008

Bu tezin Yüksek Lisans tezi olarak gerekli şartları yerine getirmiş olduğu Enstitümüz tarafından onaylanmıştır.

Prof. Dr. A.Bülent ÖZGÜLER

Enstitü Müdürü

Bu tezin Yüksek Lisans tezi olarak gerekli şartları yerine getirmiş olduğunu onaylarım.

Yrd. Doç. Dr. Orhan GÖKÇOL

Program Koordinatörü

Bu Tez tarafımızca okunmuş, nitelik ve içerik açısından bir Yüksek Lisans tezi olarak yeterli görülmüş ve kabul edilmiştir.

Jüri Üyeleri **İmzalar** 

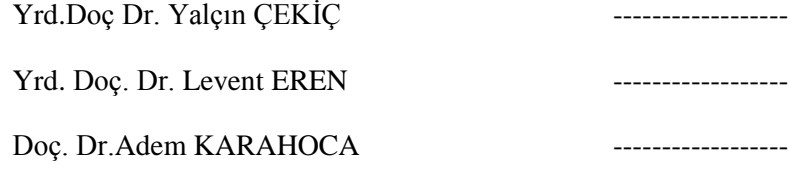

#### **ÖNSÖZ**

<span id="page-4-0"></span>Linux'un açık kaynak kodlu bir işletim sistemi olmasının sebebiyle son kullanıcıya sağladığı avantajlardan biri de isteğe yönelik olarak değiştirilebilmesidir.Bu özellikten yola çıkarak Linux"un esnek ve kararlı yapısı sayesinde son kullanıcının isteğine göre Linux tabanlı bir işletim sistemini nasıl hazırlayabileceği adım adım anlatan bir kaynak hazırlama amacıyla beraber, yalnızca web sunucusu özelliğine sahip bir işletim sisteminin de hazırlanma aşamaları anlatılmıştır.

ÇalıĢmam sırasında benden yardımlarını, sabrını ve bilgisini esirgemeyen değerli hocam Yrd.Doç.Dr Yalçın Çekiç'e, tez çalışmalarım sırasında gösterdiği anlayış ve destek için aileme, arkadaşlarıma ve değerli patronum İlker Aksu'ya teşekkürü bir borç bilirim.

> Mert Yeter Eylül, 2008

#### **ÖZET**

### LINUX FROM SCRATCH İLE SON KULLANICIYA YÖNELİK BİR LINUX DAĞITIMI HAZIRLANMASI

Yeter, Mert

Bilgi Teknolojileri

Tez Danışmanı: Yrd. Doç. Dr. Yalçın Çekiç

#### Haziran, 2008, 76 Sayfa

Linux, açık kaynak koduna sahip bir işletim sistemi olmasına rağmen, düşük konfigurasyona sahip bilgisayarlarda bile performanslı çalıĢabilmesi, kararlı ve güvenilir olması gibi nedenlerle tercih edilmektedir.Linux dağıtımları, genellikle birçok program ile birlikte geldiğinden, her ne kadar performanslı olsa da yine de son kullanıcı tarafından kullanılmayacak program ve işlevlerin içerisinde barınması performans ve sabit disk üzerinde kapladığı alan açısından dezavantaj oluşturmaktadır.Bu nedenle, Linux From Scratch (LFS) projesi ile son kullanıcıların sadece gerekli gördükleri işlev ve programlara sahip, tümüyle kendilerine ait Linux tabanlı bir iĢletim sistemi oluşturmaları sağlamak için geliştirilmiştir.LFS işlemi her ne kadar temel kaynağı olan LFS Book içerisinde ayrıntılı bir Ģekilde anlatılsa da, Linux konusunda çok tecrübeli olmayan kullanıcılar için karışık gelebilmekte ve LFS işlemlerinin adım adım yapılması oldukça uzun bir zaman alabilmektedir.Bu nedenle Automated Linux From Scratch (ALFS) projesi ile LFS"in bilgisayar baĢında zaman harcamaya ve her adımda kullanıcıdan ilgili komutları çalıştırmasına ihtiyaç olmadan gerçekleştirilebilmesini sağlamaktadır.Bu çalışmada da ALFS ile temel seviyede bir Linux işletim sisteminin hazırlanması için gerekli adımlar anlatılmıştır.

**Anahtar Kelimeler**: Linux, Linux From Scratch, Açık Kaynak Kodlu İşletim Sistemleri

#### **ABSTRACT**

#### <span id="page-6-0"></span>PREPARING A LINUX DISTRIBUTION WITH LINUX FROM SCRATCH FOR END-USERS

Yeter, Mert

Information Technologies

Supervisor: Ass. Prof. Dr. Yalçın Çekiç

June, 2008, 76 Pages

Although Linux is an open source operating system, it's preferred for its performance on low-end machines, stability and reliability.It"s a disadvantage for end-users that Linux distributions come with lots of softwares within, despite its performance, this causes a performance impact and uses extra space on harddisk for softwares that endusers do not use.Because of this, end-users can build a Linux-based operating system only for their needs with Linux From Scratch (LFS) project.LFS book is a detailed source for Linux From Scratch, but it's not suitable for beginners and LFS needs a long time to complete, so Linux From Scratch (ALFS) project can complete all of LFS steps without spending time on computer and inputting commands step by step. This study deals with necessary steps for building a base Linux system with ALFS.

**Keywords**: Linux, Linux From Scratch, Open Source Operating Systems

# **İÇİNDEKİLER**

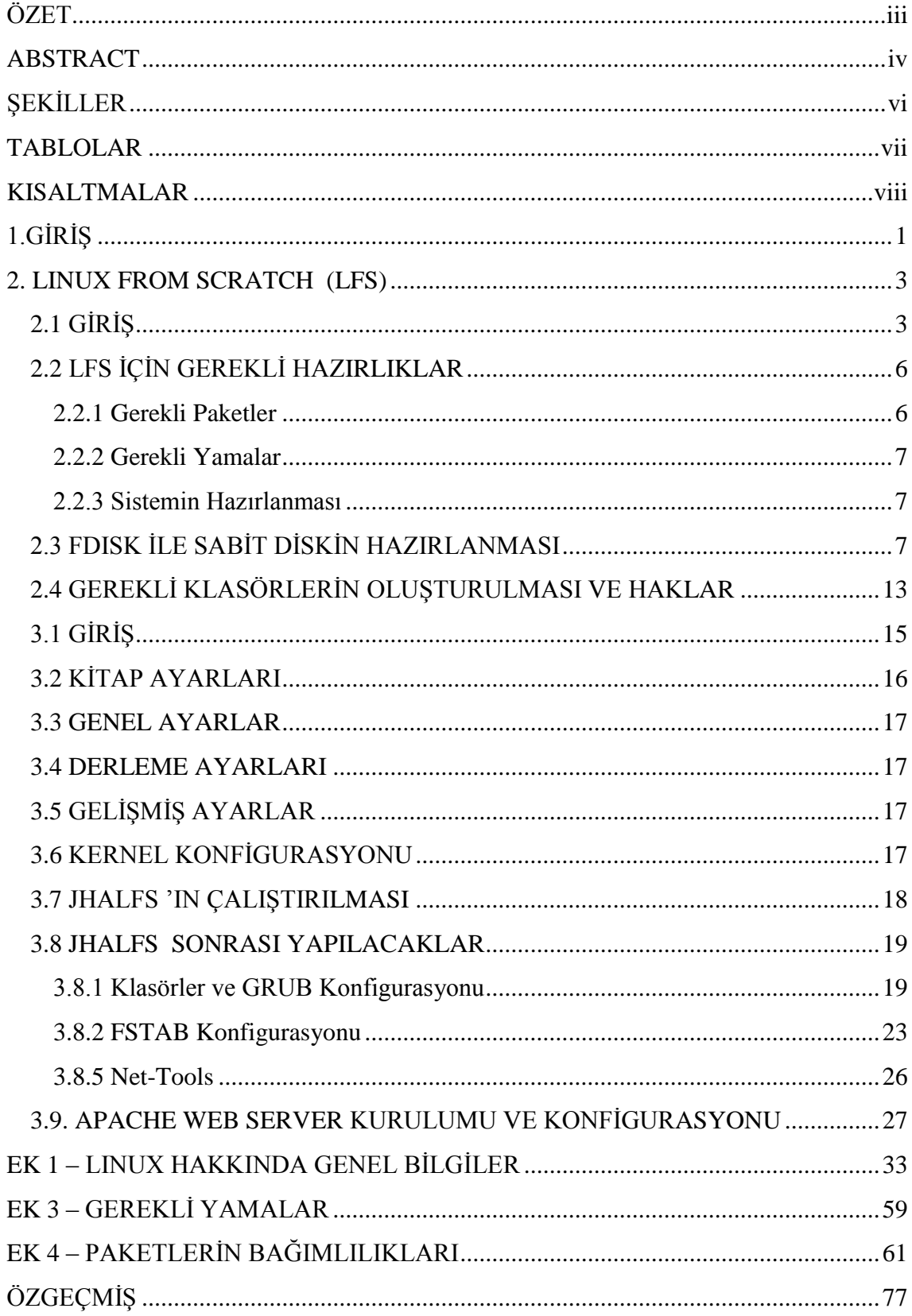

<span id="page-8-0"></span>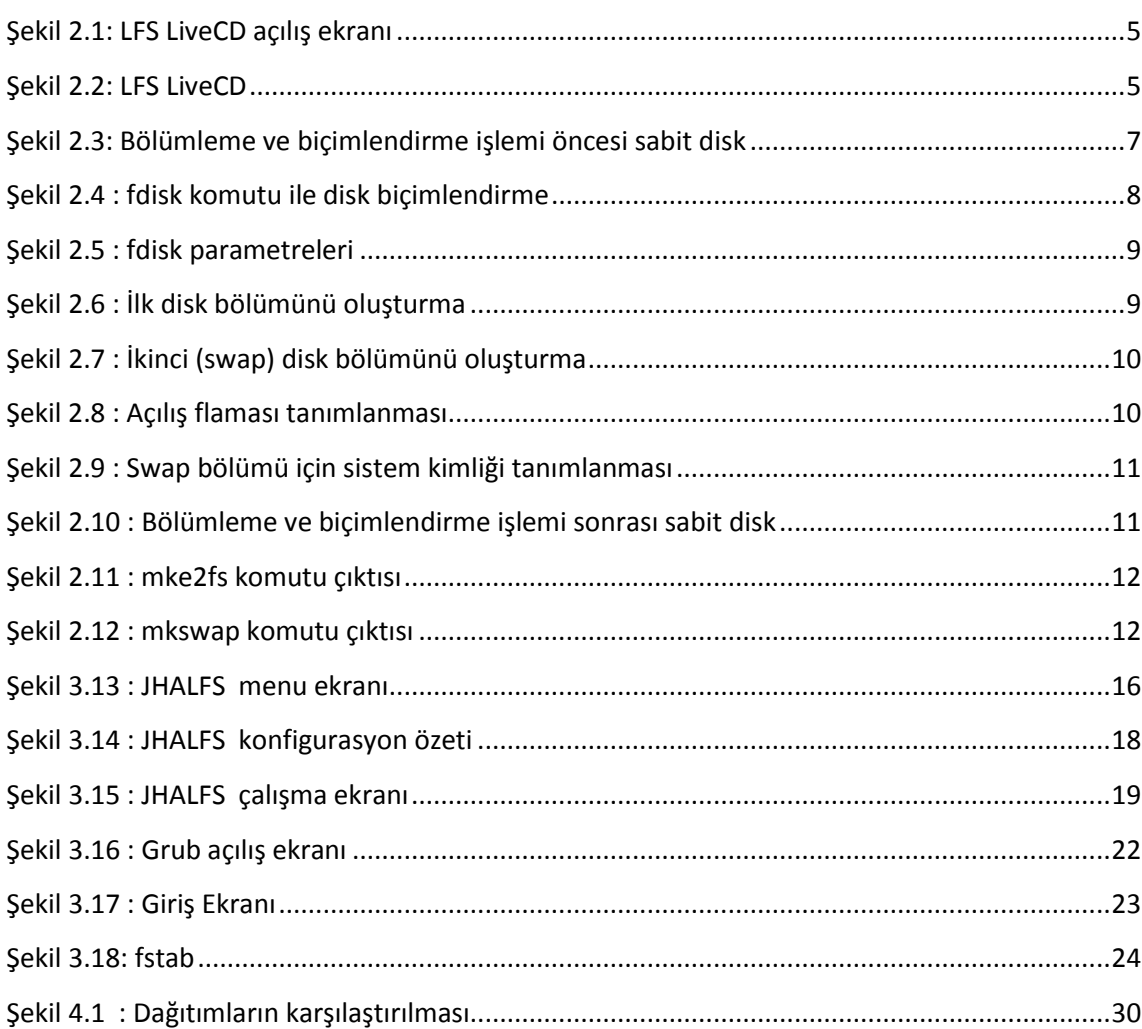

## **ŞEKİLLER**

## **TABLOLAR**

<span id="page-9-0"></span>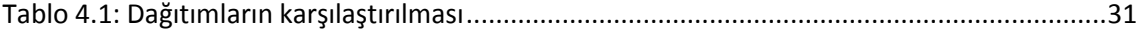

## **KISALTMALAR**

<span id="page-10-0"></span>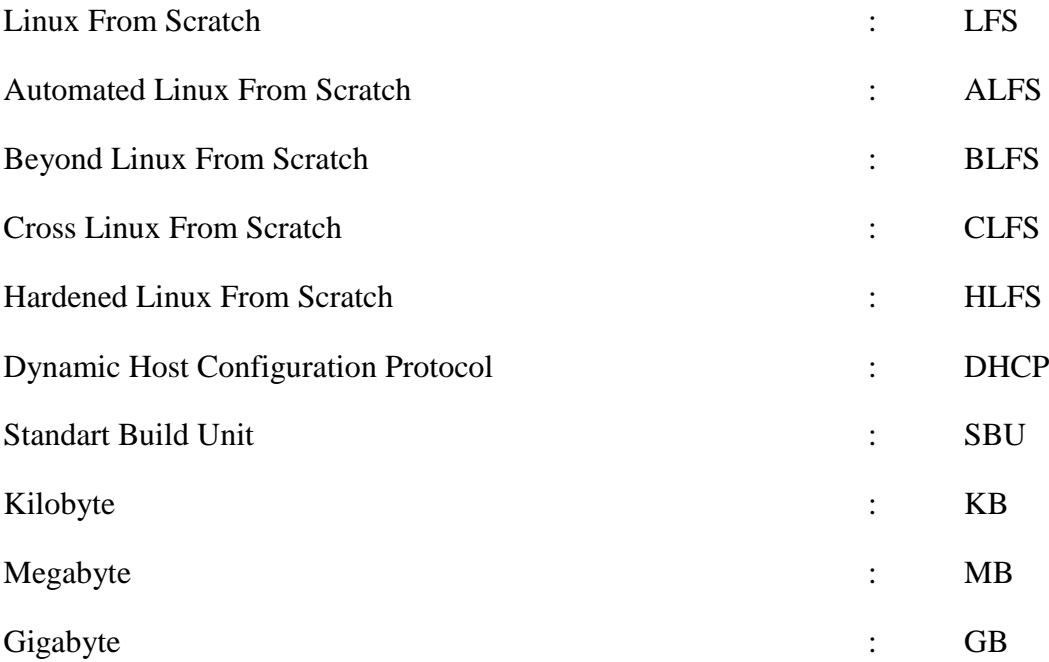

## **1.GİRİS**

<span id="page-11-0"></span>Linux From Scratch (LFS), Linux işletim sistemin gerekli bileşenlerini bir araya getirerek, yalnızca kullanım amacına yönelik yeni bir işletim sistemi oluşturma işlemidir.Bu sayede, Linux dağıtımları ile birlikte gelen ve son kullanıcı tarafından kullanılmayacak programlar ve işlevlerin de işletim sistemi içerisinde yer almaması, böylece de performans ve sabit disk üzerinde kaplanan alan açısından da avantaj sağlanmış olmaktadır.Özellikle web sunucusu, dosya sunucusu, e-posta sunucusu, DHCP sunucusu gibi belirli bir amaca hizmet eden bilgisayarlarda üzerinde sadece ilgili programların olduğu bir işletim sistemi kullanmak bu açıdan faydalı olacaktır.

Bu çalıĢmada temel seviyede Linux bilgisi olan kullanıcılar için LFS iĢleminin nasıl gerçekleştirileceği, LFS kitabındaki detaylara girilmemesine karşın, sadece en temel işlemler adım adım anlatılmıştır.Bu konuda temel kitap niteliği taşıyan Gerard Beekmans"in Linux From Scratch kitabı daha çok ileri seviye kullanıcıları hedef alan bir kitaptır ve bu çalışmada yer alan Automated Linux From Scratch (ALFS) işlemleri temel LFS üzerinden anlatmaktadır. ÇeĢitli internet sitelerinde ALFS ile ilgili açıklamalar yer almış olsa da bu çalışmanın amacı, LFS konusunda Türkçe bir kaynak sağlamak, bu konudaki çeşitli çalışmaları bir araya toplamak ve temel seviyedeki kullanıcıların da LFS ile kendi ihtiyaçlarına yönelik bir iĢletim sistemi yapabilmelerini sağlamaktır ve sonuçta da sadece web sunucusu özelliği olan bir Linux iĢletim sistemi hazırlamaktır.

Çalışma öncesinde, öncelikle temel Linux bilgisi için bir çalışma yapılmış, Gerard Beekmans'in Linux From Scratch 6.3 kitabı okunmuş ve ALFS ve LFS konusunda internet üzerinde genel bir araştırma yapılmıştır.Temel Linux bilgisi, yapılan işlemlerin ne işe yaradığı ve işlemler sırasında kullanılan komutları anlamak, LFS kitabı ise işlemlerin neler olduğunu öğrenmek ve konu hakkında ayrıntılı bilgi sahibi olmak, internet araştırması ise bu konuda daha önce yapılan çalışmaların incelenmesi ve konu hakkında daha çok fikir sahibi olmak açısından önem taşımaktadır.

Tezin ilk bölümünde, LFS hakkında genel bilgiler, LFS öncesi yapılması gereken işlemler aktarılmıştır.Bu kısım özellikle temel seviyede Linux bilgisi gerektirmektedir.

İkinci bölümünde ise ALFS ile LFS işleminin nasıl yapılacağı anlatılmıştır.Daha onrasında ise ALFS işlemi sonrası yapılması gereken işlemler anlatılmıştır.Linux hakkındaki temel bilgiler EK-1"de, LFS iĢlemi için gerekli paketler EK-2"de, bu paketler için çıkarılmış yamalar EK-3'te ve bu paketlerin bağımlılıkları da EK-4'te yer almaktadır.

## <span id="page-13-0"></span>**2. LINUX FROM SCRATCH (LFS)**

## <span id="page-13-1"></span>**2.1 GİRİS**

Linux From Scratch (LFS), ihtiyaca yönelik olarak Linux tabanlı bir iĢletim sistemini oluşturmak için gerçekleştirilmiş bir projedir.Linux dağıtımları genellikle birçok program ile birlikte geldiğinden, hem sabit disk üzerinde kapladığı alan hem de performans açısından düĢünüldüğünde, daha sade bir sürüm olması gerekliliği ortaya çıkmıĢtır.Sadece kullanılacak program ve bununla ilgili diğer paketlerin bulunduğu bir sürüm, performans dıĢında da son kullanıcı açısından sade olmasından dolayı kolaylık sağlayacaktır.Bu nedenlerden dolayı, LFS projesi son kullanıcıların kendi ihtiyaçları doğrultusunda, tamamen kendi isteklerine uygun, aynı zamanda da Linux"un güvenilir ve kararlı yapısında bir işletim sistemi oluşturmalarını sağlama amacını taşımaktadır.

LFS Projesi, aşağıdaki alt projelerden oluşmaktadır.

i. LFS : Diğer projelerin türediği ana projedir.

( http://www.linuxfromscratch.org/lfs/ 2008)

ii. BLFS : Beyond Linux From Scratch bitmiş LFS projesinin bir sonraki adımı olup, Linux sistemine görsellik ve çeşitli programların eklenmesi projesidir.LFS kitabının bittiği yerden başlar ve temel sistem üzerine son kullanıcıya yönelik daha zengin bir sistem kurmayı hedefler.

(http://www.linuxfromscratch.org/blfs/ 2008)

iii. ALFS : Automated Linux From Scratch, LFS ve BLFS iĢlemlerinin otomatik olarak gerçekleşmesini sağlamak amaçlı geliştirilmiş projedir.Böylece geliştirme ortamına bağlı olan uzun süreli LFS işlemleri için bilgisayar başında uzun süre geçirme zorunluluğu ortadan kalkmıştır.

(http://www.linuxfromscratch.org/alfs/ 2008)

iv. CLFS : Cross Linux From Scratch, LFS sistemini çeşitli sistem tipleri için geliştirilmiş projesidir. Böylece farklı platformlar için de LFS projesi uygulanabilmektedir.

(http://trac.cross-lfs.org/ 2008)

v. HLFS : Hardened Linux From Scratch, LFS sisteminde güvenliğin en üst seviyede olduğu bir işletim sistemi sağlamak amaçlı bir projedir.Güvenliğin ön planda olduğu durumlarda ve ya sadece güvenlik amaçlı (firewall) olarak konfigure edilebilen iĢletim sistemi hazırlanmasını sağlar.

(http://www.linuxfromscratch.org/hlfs/ 2008)

vi. Hints : LFS ve BLFS kitaplarında yer almayan ipuçlarının bulunduğu projedir.

(http://www.linuxfromscratch.org/hints/ 2008)

vii. LiveCD : LiveCD, LFS sistemi için gerekli ortamı sağlayan bir projedir.

(http://www.linuxfromscratch.org/livecd/ 2008)

viii. Patches : LFS kullanıcısı için gerekli yamaların sağlandığı projedir.

(http://www.linuxfromscratch.org/patches/ 2008)

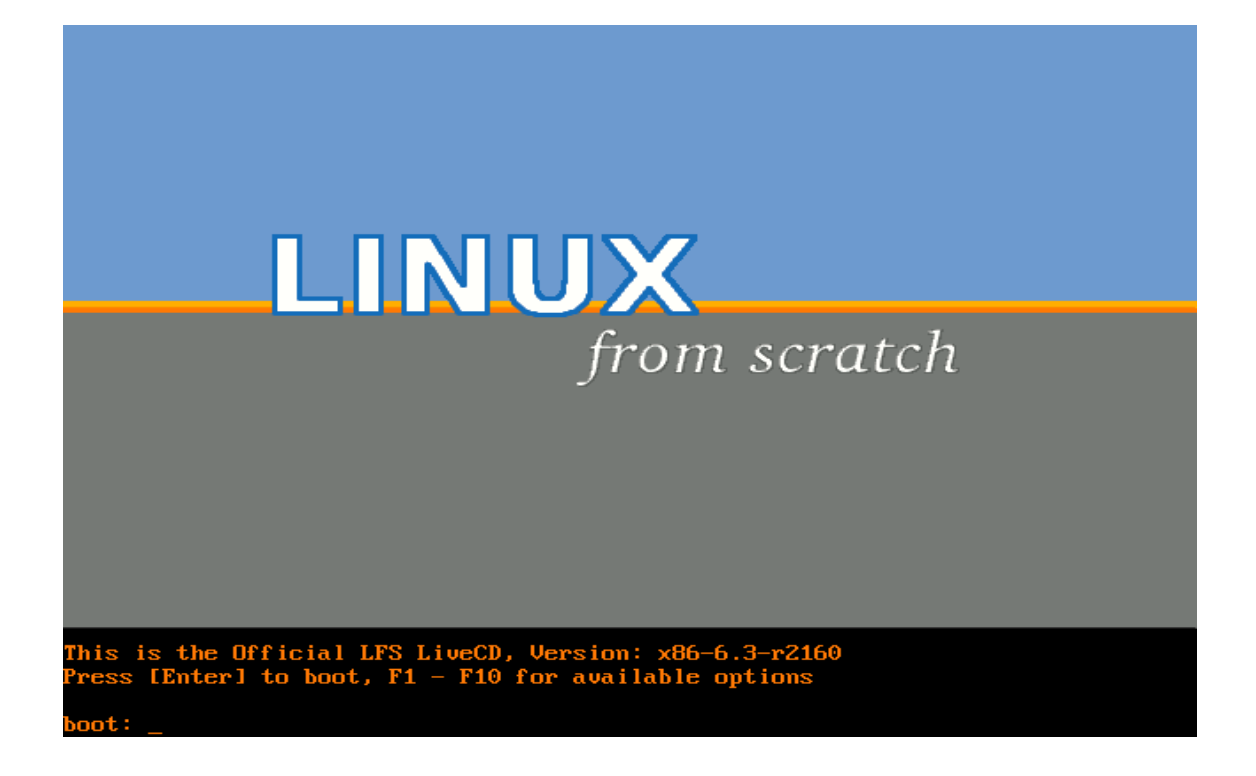

**ġekil 2.1 : LFS LiveCD açılıĢ ekranı**

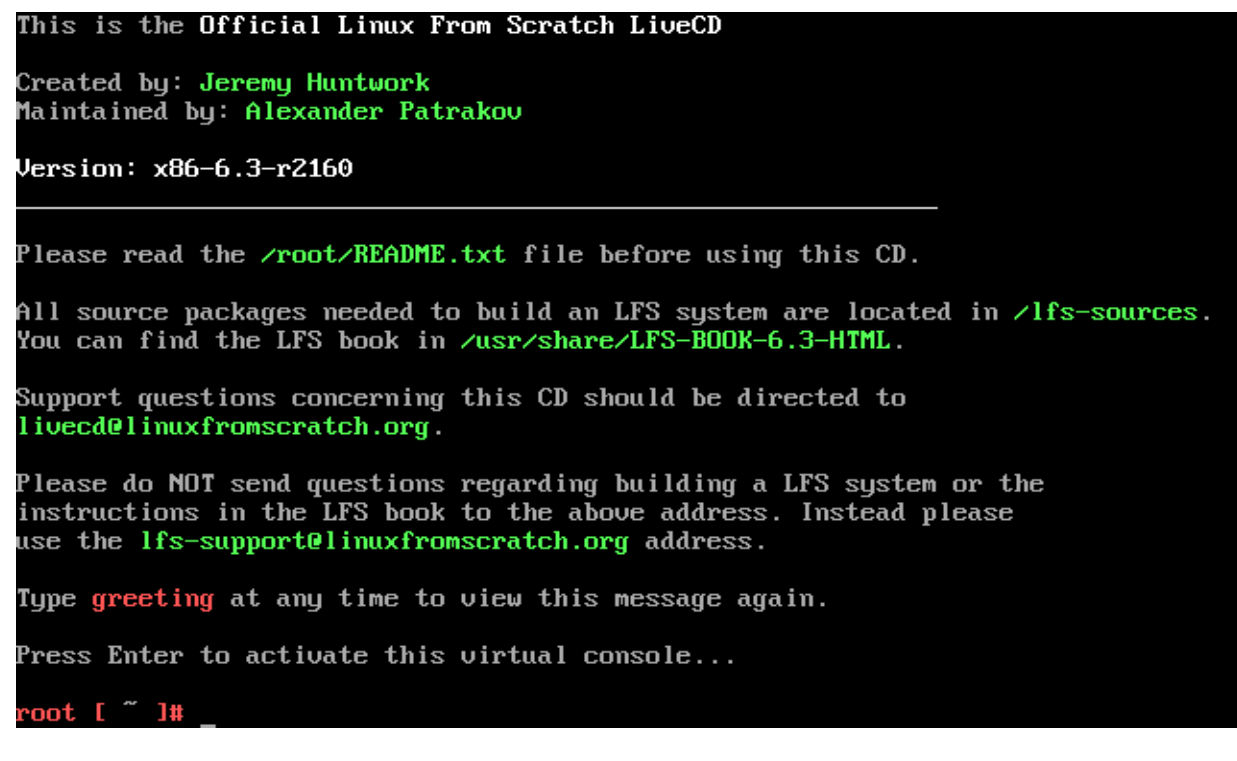

**ġekil 2.2: LFS LiveCD**

#### <span id="page-16-0"></span>**2.2 LFS İÇİN GEREKLİ HAZIRLIKLAR**

LFS, üzerinde çalışılan bilgisayarın performansına göre birkaç saat ile birkaç gün arasında sürebilmektedir.Bu yüzden baĢlamadan önce donanımsal açıdan güncel bir bilgisayar tercih edilmelidir.Mevcut Linux dağıtımı üzerinde bir LFS iĢlemi gerçekleĢtirmek için aĢağıdaki paketlerin belirtilen sürümlerde kurulu olması gerekmektedir: (Beekmans 2007, s. ix)

- i. Bash-2.05a
- ii. Binutils-2.12 (2.17 üzeri test edilmediği için tavsiye edilmemektedir.)
- iii. Bison-1.875
- iv. Bzip2-1.0.2
- v. Coreutils-5.0 (ve ya Sh-Utils-2.0, Textutils-2.0, ve Fileutils-4.1)
- vi. Diffutils-2.8
- vii. Findutils-4.1.20
- viii. Gawk-3.0
- ix. Gcc-3.0.1 (4.1.2 üzeri test edilmediği için tavsiye edilmemektedir)
- x. Glibc-2.2.5 (2.5.1 üzeri test edilmediği için tavsiye edilmemektedir)
- xi. Grep-2.5
- xii. Gzip-1.2.4
- xiii. Linux Kernel-2.6.x (GCC-3.0 ve ya daha güncel bir sürümle derlenmiş olmalı)

#### <span id="page-16-1"></span>**2.2.1 Gerekli Paketler**

LFS kurulumu için ise EK-2'de yer alan ve toplam boyutu yaklaşık 197 MB olan paketler gerekmektedir.Derleme süreleri üzerinde çalışılan bilgisayarın özelliklerine göre değiştiği için derlenen ilk paket için geçen süre 1 Standard Build Unit (SBU) kabul edilip diğer süreler buna göre verilmektedir.(Beekmans 2007, s. 33)

#### <span id="page-17-0"></span>**2.2.2 Gerekli Yamalar**

LFS işlemi için, Bölüm 2.2.1.de bahsedilen paketlere ek olarak, bu paketlerde yer alana hatalar ve derleme işlemi için gerekli modifikasyonlar için gerekli toplam boyutu 782.9 KB olan yamalar EK-3"te yer almaktadır.

#### <span id="page-17-1"></span>**2.2.3 Sistemin Hazırlanması**

Bu paketlerin mevcut sistemde olup olmaması ya da sürümlerinin uygun olup olmaması gibi sıkıntılar nedeniyle, LFS-LiveCD kullanarak en uygun ortamda geliştirme yapmak, LFS sürecinin beklenmedik bir Ģekilde kesilmemesi için daha sağlıklı olacaktır.

LFS-LiveCD içerisinde, LFS için gerekli tüm paketler ve yamaları ile birlikte ALFS projesinin temelini oluşturan JHALFS betiği de bulunmaktadır.Bu betik sayesinde gerekli ayarlar yapıldıktan sonra derleme işleminde her paket için gerekli komutlar sırayla çalıştırılır.Bu da zaman ve arada oluşabilecek kullanıcı hatalarını minimuma indirmektedir.

### <span id="page-17-2"></span>**2.3 FDISK İLE SABİT DİSKİN HAZIRLANMASI**

Harddisk bölümleme ve biçimlendirme işlemleri için Linux'ta fdisk komutu kullanılır. Disk biçimlendirme işlemi için öncelikle bilgisayardaki mevcut sabit diskleri listelemek için "–l" parametresi kullanılır:

### root [ ~̃ ]# fdisk -l

```
Disk /deu/hda: 5242 MB 5242503168 bayt
16 kafa, 63 sektör/iz, 10158 silindir
Birimler = silindir / 1008 * 512 = 516096 bayt
∕de∪⁄hda diski geçerli bir disk bölümleme tablosu içermiyor
```
**ġekil 2.3: Bölümleme ve biçimlendirme iĢlemi öncesi sabit disk**

LFS işlemi için tavsiye edilen alan 4 GB'dır, 1 GB da takas bölümü için düşünülürse 5 GB"lık bir sabit disk yeterli olacaktır.

Fdisk"e parametre olarak listelenen sabit disk verilirse, ekrana ilgili sabit disk için hangi işlemi yapması gerektiğini sorusu gelecektir.

#### root [ ~̃ ]# fdisk ⁄de∪⁄hda

Aygıt ne geçerli bir DOS disk bölümleme tablosu ne de Sun, SGI ya da OSF disk et iketleri iceriuor. Yeni bir DOS disk etiketi kurgulanıyor. Siz onları yazana kadar değişiklikler bellekte bekleyecek. Aksi takdirde, önceki içerik kurtarılamayacak. Bu disk için silindir sayısı 10158 olarak belirlendi. Yanlış bir şey yok fakat 1024 silindirden büyük değerlerle bazı yazılımlar sorun çıkabilir: 1) önyükleme sırasında çalışan yazılımlar (örn. LILO'nun eski sürümleri) 2) diğer işletim sistemlerinin önyükleme ve disk bölümleme yazılımları (örn. DOS FDISK, OS/2 FDISK) Uyarı: geçersiz bayrak 0x0000 4. disk bölümleme tablosunda w(yaz) ile düzeltilmi s olacak

Komut (yardım için m):

## **ġekil 2.4 : fdisk komutu ile disk biçimlendirme**

Bu ekranda m"e basıldığı zaman, sabit disk üzerinde yapılabilecek iĢlemleri listeler.

|              | Komut (yardım için m): m                   |
|--------------|--------------------------------------------|
|              | Komut yaptığı iş                           |
| a            | açılış flamasını indirir⁄kaldırır          |
| b.           | bsd disk etiketini düzenler                |
| C            | dos uyumluluk flamasını indirir⁄kaldırır   |
| d            | bir disk bölümünü siler                    |
| $\mathbf{I}$ | bilinen disk bölümü türlerini listeler     |
| m            | bu menüyü gösterir                         |
| n            | yeni bir disk bölümü ekler                 |
| O            | yeni bir DOS disk bölümü oluşturur         |
| $\mathbf p$  | disk bölümleme tablosunu gösterir          |
| q            | değişiklikleri kaydetmeden çıkar           |
| S            | yeni bir Sun disk etiketi oluşturur        |
| $\mathbf t$  | disk bölümünün sistem kimliğini değiştirir |
| u            | gösterme/girdi birimini değiştirir         |
| U            | disk bölümleme tablosunu doğrular          |
| ω            | tabloyu diskteki yerine yazar ve çıkar     |
| X            | fazladan işlevsellik (uzmanlar için)       |

**ġekil 2.5 : fdisk parametreleri**

İlk olarak n parametresi ile yeni bir bölüm oluşturulur.Bu komut sonrasında ise yeni bölümün birincil mi ikincil mi olacağı sorusu çıkar. p ile birincil disk bölümünü seçtikten sonra da disk bölümü numarası olarak 1 seçilir,daha sonra ise ilk silindir numarası (ön tanımlı olarak 1) ve yeni bölümün boyutu girilir.

```
Komut (yardım için m): n
Komut yaptığı iş
       ek
   e
       birincil disk bölümü (1-4)
   \mathfrak pDisk bölümü numarası (1-4): 1
İlk silindir (1-10158, öntanımlı 1):
Öntanımlı değer 1 kullanılıyor
Son silindir, +size, +sizeM veya +sizeK (1-10158, öntanımlı 10158): +4000M
```
**ġekil 2.6 : Ġlk disk bölümünü oluĢturma**

Aynı işlemler takas bölümü oluşturmak için de tekrarlanır, bu kez disk bölüm numarası olarak 2, boyut olarak da takas bölümü için ayrılacak alan verilir (örnekte 1 GB).

```
Komut (yardım icin m): n
Komut yaptığı iş
       ek
   e
       birincil disk bölümü (1-4)
   \mathfrak pDisk bölümü numarası (1–4): 2
İlk silindir (7752-10158, öntanımlı 7752):
Öntanımlı değer 7752 kullanılıyor
Son silindir, +size, +sizeM veya +sizeK (7752-10158, öntanımlı 10158): +1000M
```
#### **ġekil 2.7 : Ġkinci (swap) disk bölümünü oluĢturma**

Oluşturma işlemleri sonrasında açılış flaması tanımlamak için a parametresi kullanılır ve birinci disk bölümü seçilir.

| Komut (yardım için m): a      |  |  |
|-------------------------------|--|--|
| Disk bölümü numarası (1-4): 1 |  |  |

**ġekil 2.8 : AçılıĢ flaması tanımlanması**

Sonrasında ise oluşturulacak disk bölümleri için sistem kimlikleri verilir, birinci için 83 (Linux), ikinci disk için 82 (Linux Swap) seçilir.Bu aĢamada L parametresi ile sistem kimlikleri listesine ulaşılabilinir.

## Komut (yardım için m): t Disk bölümü numarası (1-4): 2 Onaltılık kod (kod listesi için L tuşlayın):82 2 disk bölümünün sistem türü 82 (Linux takas / Solaris) olarak değiştirildi

#### **ġekil 2.9 : Swap bölümü için sistem kimliği tanımlanması**

Son olarak da w parametresi ile işlemler kaydedilir.fdisk –l ile sabit diskin son haline bakılır (Bkz. ġekil 2.9 ) (http://linuxplanet.com/linuxplanet/tutorials/3174/6/ 2008)

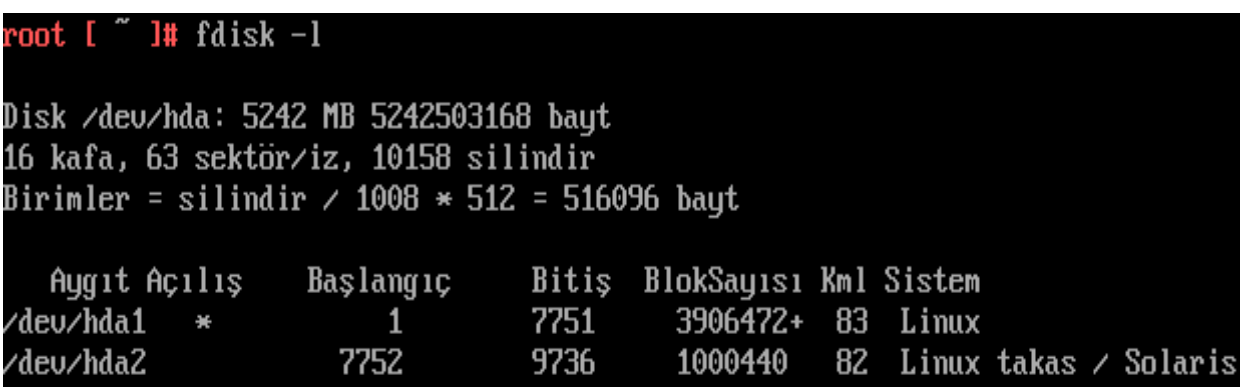

#### **ġekil 2.10 : Bölümleme ve biçimlendirme iĢlemi sonrası sabit disk**

Fdisk işlemleri bittikten sonra ext3 dosya sistemini oluşturmak için mke2fs çalıĢtırılır.Burada –j ext3 journal, v ise verbose mod için kullanılmıĢtır.

root [ ~ ]# mke2fs -jv /dev/hda1 mke2fs 1.40.2 (12-Jul-2007) Dosya sistemi ismi = İsl. Sist. türü: Linux Blok boyu = 4096 (günlük kaydı = 2) Adımlama boyu = 4096 (günlük kaydı = 2) 488640 düğüm, 976618 blok 48830 blok (%5.00) süper kullanıcı için ayrıldı İlk veri bloğu = 0 Azami dosyasistemi bloğu sayısı = 1002438656 30 blok arubu Grup başına 32768 blok ve 32768 sekme qrup başına 16288 düğüm Süperblokların bulunduğu bloklar: 32768, 98304, 163840, 229376, 294912, 819200, 884736 Düğüm tabloları yazılıyor: bitti Günlük oluşturuluyor (16384 blok): tamam Süperblokların ve dosya sisteminin hesap bilgileri yazılıyor: bitti Bu dosya sistemi her 39 bağlamada bir ya da 180 günde bir, hangisi önce gerçekleşirse, otomatik olarak denetlenecektir. Bu değerleri değiştirmek için tune2fs'yi -c veya -i seçeneği ile çalıştırınız.

#### **ġekil 2.11 : mke2fs komutu çıktısı**

Takas bölümü için ise mkswap komutu kullanılır. (Beekmans 2007, s. 19)

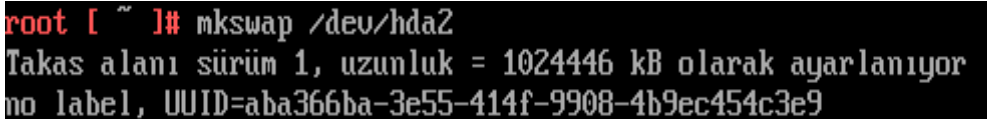

**ġekil 2.12 : mkswap komutu çıktısı**

### <span id="page-23-0"></span>**2.4 GEREKLĠ KLASÖRLERĠN OLUġTURULMASI VE HAKLAR**

LFS işlemi öncesinde derleme için gerekli dosyaların konulacağı klasör /mnt dizini altında oluşturulur.Bunun için mkdir komutu kullanılır.Daha sonra da hda1'e mount edilir.

```
mkdir /mnt/build_dir
mount /dev/hda1 /mnt/build_dir
```
Bu klasöre ileride kolay erişebilmek için LFS değişkenine atamak faydalı olacaktır.

export \$LFS= /mnt/build\_dir

LFS sırasında kullanılacak JHALFS kullanıcısı için bu klasöre chown komutu ile yazma hakkı verilir.

```
chown -R JHALFS /mnt/build_dir
```
LFS-LiveCD içerisinde yer alan JHALFS betiğinin son sürüm olup olmadığı kontrolü yapıldıktan sonra eğer daha güncel bir sürüm var ise wget komutu ile bu sürüm jhalfs kullanıcısının home folder"ına indirilir.

```
wget 
http://www.linuxfromscratch.org/alfs/downloads/JHALFS 
/stable/JHALFS -2.3.1.tar.bz2
```
İndirilen tar.bz2 dosyasını da tar komutu ile açılır.

tar -xjvf JHALFS -2.3.1.tar.bz2

ve açılan klasöre JHALFS kullanıcısı ile gerekli haklar verilir.

chown -R JHALFS JHALFS -2.3.1/

(http://weblog.imapenguin.com/articles/2007/01/18/linux-from-scratch-on-ubuntu-part-2-step-by-step 2008)

## <span id="page-25-0"></span>**3. JHALFS 3.1 GİRİS**

JHALFS, ALFS "in resmi implementasyonudur.Jeremy Huntwork tarafından ortaya atılmış, ancak Manuel Canales Esparcia ve George Boudreau tarafından geliştirilmiş ve bakımı yapımıĢtır.JHALFS , bir bash kabuk betiği olup, LFS kitabının xml kaynağı ve gerekli paketler ile komutları çalıştırır. Eğer sistemde gerekli paketler ve LFS kitabının xml"i yoksa bunları da internet üzerinden indirebilmektedir. (http://www.linuxfromscratch.org/alfs/ 2008)

JHALFS, bir makefile oluşturup kabuk betiklerinin çalıştırılmasını sağlar ve herhangi bir hata ile karşılaşılması durumunda sistemin de çökmemesi sağlanır.

JHALFS komutları direkt olarak LFS kitabından çalıştırdığı için profil oluşturma ve ya güncelleme söz konusu değildir. (http://wiki.linuxfromscratch.org/alfs/wiki 2008)

JHALFS betiği root kullanıcısı ile kullanılamaz.Bunun için su komutu ile JHALFS betiği için gerekli kullanıcı olan JHALFS kullanıcısına geçilir.

#### su JHALFS

cd komutu ile açılan JHALFS -2.3.1 klasörüne girdikten sonra "make" çalıştırılır.Bu komut sonrasında ekrana JHALFS "ın konfigurasyon ekranı gelir.Bu ekranda kullanılacak kitap ayarları, genel ayarlar, derleme ayarları ve gelişmiş seçeneklerden oluĢan dört ayrı konfigurasyon bölümü bulunmaktadır.

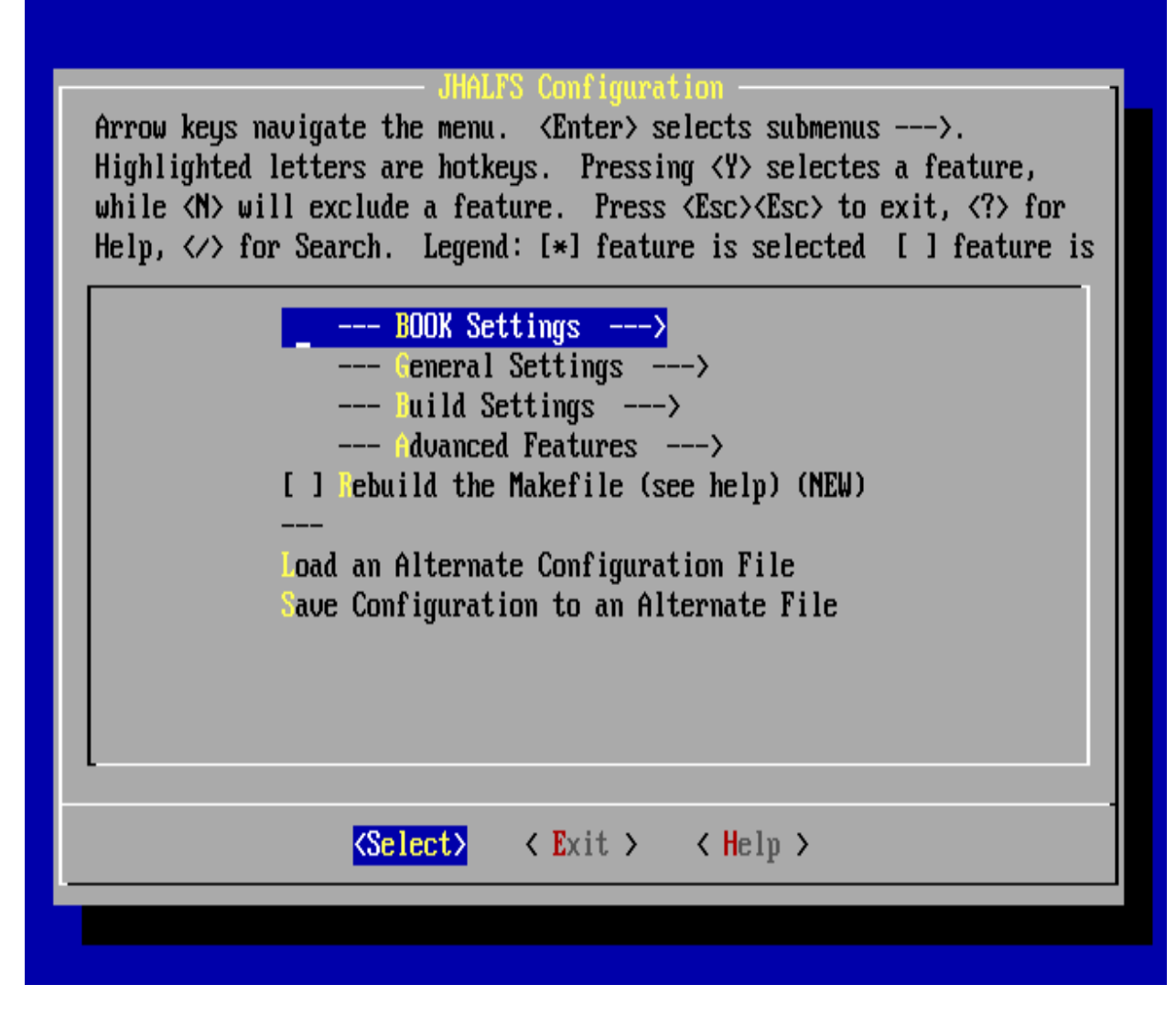

**ġekil 3.13 : JHALFS menu ekranı**

#### <span id="page-26-0"></span>**3.2 KİTAP AYARLARI**

Kitap ayarları, dört seçenekten oluşur:

**Use Book (Linux From Scratch):** Kullanılacak LFS Kitabı seçilir.Burada temel sistem için Linux From Scratch, çapraz derleme için Cross-Compiled Linux From Scratch, gömülü sistemler için Cross-Compiled Cross-Compiled Linux From Scratch (Embedded Systems), güvenliği arttırılmış sistem için Hardened Cross-Compiled Linux From Scratch ve de LFS sonrası görsellik ve diğer programları için uygun olan Beyond Cross-Compiled Linux From Scratch seçeneklerinden biri seçilir.

**Release (SVN):** LFS kitabının versiyonunu seçmek için kullanılır.SVN, geliştirme aşamasındaki versiyon, Working Copy çalışan son versiyon ve Branch or Stable Book ise stabil kitap içindir. SVN dışındaki seçenekler için kullanıcıdan istedikleri sürüm için bilgi girmeleri istenir.

**Add Custom Tools Support:** Sonradan özel araçlar eklemek için destek sağlar.

**Add BLFS-Tool Support:** BLFS aracı için destek sağlar.Burada BLFS için kitap seçimi (SVN ya da stabil versiyom) tanımlanabilmektedir.

#### <span id="page-27-0"></span>**3.3 GENEL AYARLAR**

Önceden tanımlı LFS kullanıcısı ve buna ait ev dizinini ve ya derleme dizini değiştirmek, kaynak dosyaları internetten çekmek, makefile dosyasının çalıştırılması ve dosyaların tekrar derlenmesi gibi ayarları içerir.

#### <span id="page-27-1"></span>**3.4 DERLEME AYARLARI**

Test araçlarının çalıştırılması, yüklenen dosyaların kaydının tutulması, özel fstab<sup>1</sup> dosyası kullanımı, LFS islemi sonunda kernel'in otomatik olarak derlenmesi için kernel.config dosyasının tanımlanması, dil paketi yüklenmesi, zaman dilimi, dil ayarlarını ve groff<sup>2</sup> sayfa boyutunu içerir.

#### <span id="page-27-2"></span>**3.5 GELİŞMİŞ AYARLAR**

SBU ve disk kullanım raporu, karşılaştırma analizi, optimizasyon ve JHALFS geliştiricileri için özel ayarlardan oluşur.

#### <span id="page-27-3"></span>**3.6 KERNEL KONFİGURASYONU**

Kernel, Linux'un temelini oluşturduğu için, LFS işleminin en önemli kısımlarından biri de kernel konfigurasyonudur.Kernel"in derlenmesi, LFS sonrasında yapılabileceği gibi JHALFS tarafından da yapılabilir.JHALFS betiği öntanımlı değerlerle de stabil bir Ģekilde çalıĢsa da bütün derleme iĢlemini otomatik hale getirmek için derleme ayarlarından kernel derlemesi seçeneği de seçilmelidir.Bunun için stabil bir kernel

 $\frac{1}{1}$ fstab, disk bölümleri ve veri depolama aygıtları hakkında bilgilerin tutulduğu bir konfigurasyon dosyasıdır.( http://www.tuxfiles.org/linuxhelp/fstab.html)

<sup>&</sup>lt;sup>2</sup> Groff, yazı dosyasını okuyarak formatlama komutları ile formatlanmış çıkış veren bir pakettir. **(**http://www.gnu.org/software/groff/ 2008)

konfigurasyon dosyası gerekmektedir.İnternet üzerinden bulunabileceği gibi, linux yüklü farklı bir sistemdeki kernel dosyasının konfigurasyon dosyasından da yararlanılabilinir.

3.4"de belirtildiği gibi JHALFS derleme ayarlarındaki kernel derlenmesi seçeneği seçildiğinde kullanıcıdan kernel konfigurasyon dosyasını isteyecektir.Önceden belirlenen ve JHALFS için gerekli hakların verildiği bir klasöre .config adlı kernel konfigurasyon dosyası konularak burada gösterilir.

#### <span id="page-28-0"></span>**3.7 JHALFS 'IN ÇALIġTIRILMASI**

JHALFS menusunde gerekli değişiklikler yapıldıktan sonra betik sistemin ve ayarların derleme öncesinde uygunluğunu kontrol ederek derleme sırasında çıkabilecek hatalara karşı kullanıcıyı uyarmaktadır. Ayrıca yapılan ayarlarla ilgili detaylı bir özet de görmek mümkündür.Yapılan ayarlar doğrulandıktan sonra sorulan soruya "yes" cevabı verildikten sonra JHALFS betiği çalışmaya başlar (Bkz. Şekil 3.14).

| LHOME                             |                                                     |
|-----------------------------------|-----------------------------------------------------|
| BUILDDIR                          |                                                     |
| CLEAN <n></n>                     |                                                     |
| GETPKG <n></n>                    |                                                     |
| RUNMAKE <y></y>                   |                                                     |
|                                   |                                                     |
| BOMB_TEST <n></n>                 |                                                     |
| STRIP <u></u>                     |                                                     |
| VIMLANG <u></u>                   |                                                     |
| FSTAB <>                          |                                                     |
|                                   | CONFIG《/mnt/kernel_config/.config》                  |
| TIMEZONE <gmt></gmt>              |                                                     |
| PAGE <letter></letter>            |                                                     |
| LANG <tr_tr.utf-8></tr_tr.utf-8>  |                                                     |
| $INSTALL_LOG$ $\langle n \rangle$ |                                                     |
| COMPARE <n></n>                   |                                                     |
| OPTIMIZE <0>                      |                                                     |
| REPORT <u></u>                    |                                                     |
| REBUILD MAKEFILE. <n></n>         |                                                     |
|                                   |                                                     |
|                                   | *** Ifs config parameters look good ***             |
|                                   |                                                     |
|                                   |                                                     |
|                                   |                                                     |
|                                   | Are uou happu with these settings? ues/no (no): ues |

**ġekil 3.14 : JHALFS konfigurasyon özeti**

| Document version $\langle 6.3 \rangle$                                                                                                    |                    |  |  |  |  |  |
|----------------------------------------------------------------------------------------------------|--------------------|--|--|--|--|--|
| Creating Makefile START<br>Processing <chapter4<br>(SETUP)<br/>Processing <chapter5 (luser)=""><br/>Processing <chapter6 (chroot)=""><br/>Processing <math>\langle Chapter 7/8</math> (BOOT) &gt;<br/>Creating Makefile DONE</chapter6></chapter5></chapter4<br> |                    |  |  |  |  |  |
| Building the system<br>make[1]:`/mnt/build_dir/jhalfs'dizinine giriliyor                                                                                                    |                    |  |  |  |  |  |
| mk LUSER<br>You are going to log into the user account lfs<br>sudo requires a password                                                                                                    |                    |  |  |  |  |  |
| Building target 028-binutils-pass1<br>Target 028-binutils-pass1 OK                                                                                                    | $15$ min. $40$ sec |  |  |  |  |  |
|                                                                                                    |                    |  |  |  |  |  |
| Building target 029-gcc-pass1                                                                                                    | 1 4 min. 36 sec    |  |  |  |  |  |

**ġekil 3.15 : JHALFS çalıĢma ekranı**

#### <span id="page-29-0"></span>**3.8 JHALFS SONRASI YAPILACAKLAR**

### <span id="page-29-1"></span>**3.8.1 Klasörler ve GRUB Konfigurasyonu**

Betik derleme işini bitirdikten sonra /mnt/build\_dir altında dev, proc ve sys klasörlerini oluşturulur.

mkdir -pv \$LFS/{dev,proc,sys}

ve /mnt/build\_dir altına ilgili bağlama işlemleri yapılır:

```
mount --bind /dev $LFS/dev
mount -vt devpts devpts $LFS/dev/pts
mount -vt tmpfs shm $LFS/dev/shm
mount -vt proc proc $LFS/proc
mount -vt sysfs sysfs $LFS/sys
```
Bu işlemler sonrasında chroot komutu ile sisteme girilir

```
chroot "$LFS" /tools/bin/env -i \
HOME=/root TERM="$TERM" PS1='\u:\w\$ ' \
PATH=/bin:/usr/bin:/sbin:/usr/sbin:/tools/bin \
/tools/bin/bash --login +h
```
ve şifre verilir.

passwd root

Bu iĢlemden sonra ise bootloader konfigurasyonu yapılır.Eğer LFS-LiveCD yerine mevcut bir Linux sistemi üzerinde LFS yaptıysanız bu işlem mevcut bootloader'ın üzerine yazabilir.

```
grub
root(hd0,0)
setup (hd0)
quit
```
grub konfigurasyonu için ise

```
cat > /boot/grub/menu.lst << "EOF"
# Ön tanımlı ilk boot girişi
default 0
# Boot etmeden önce beklenecek süre
timeout 30
# Ekran için renk
color red/black red/black
# Boot ekranında çıkacak başlık
title Mert Linux 1.0
root (hd0,0)
kernel /boot/lfskernel-2.6.16.27 root=/dev/hda1
EOF
```
Grub için /etc dizini altında bir klasör oluşturduktan sonra buraya boot altındaki lst dosyasına bir link oluşturulur.

```
mkdir -v /etc/grub &&
ln -sv /boot/grub/menu.lst /etc/grub
```
Son olarak da sistemden çıkılır

logout

ve daha önce /mnt/build dir 'e yapılan bağlama işlemi geri alınır:

```
umount -v $LFS/dev/pts
umount -v $LFS/dev/shm
umount -v $LFS/dev
umount -v $LFS/proc
umount -v $LFS/sys
umount -v $LFS
```
Bu işlemler gerçekleştirildikten sonra sistem yeniden başlatılır ve ekrana gelen Grub menüsünden grub konfigurasyonunda verilen başlık (Mert Linux 1.0) seçilerek LFS ile oluĢturulan Linux baĢlatılır. (http://weblog.imapenguin.com/articles/2007/01/25/linuxfrom-scratch-on-ubuntu-part-3-step-by-step 2008)

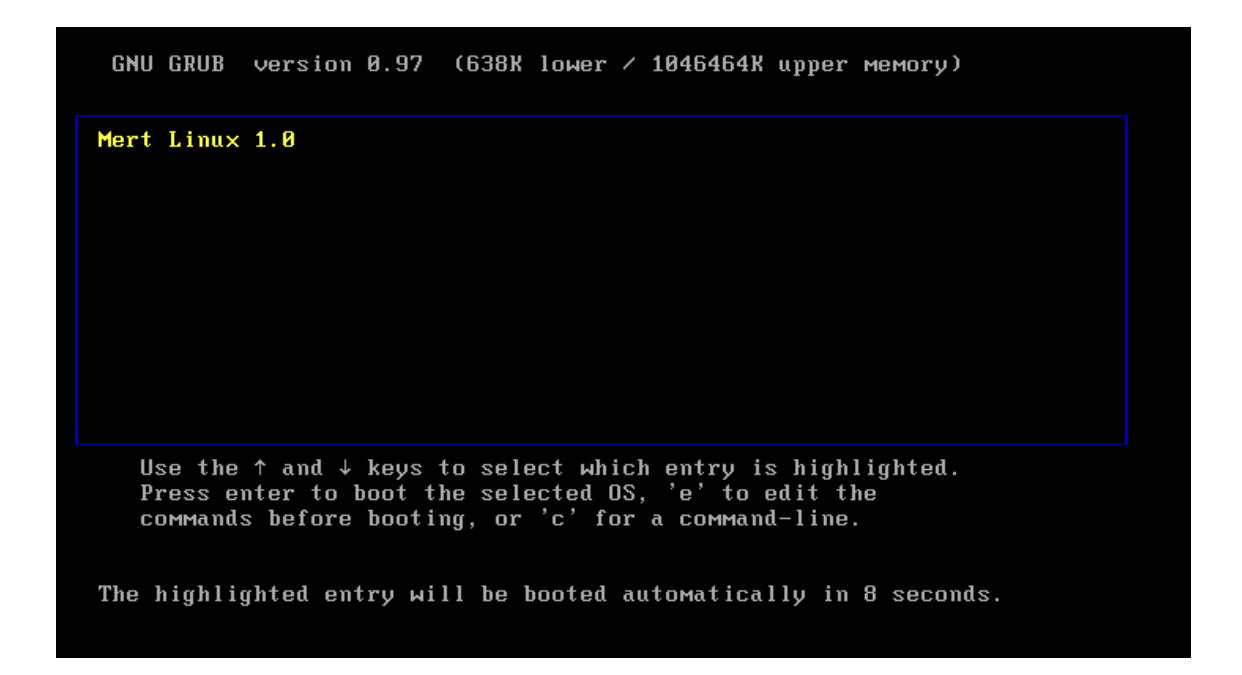

**ġekil 3.16 : Grub açılıĢ ekranı**

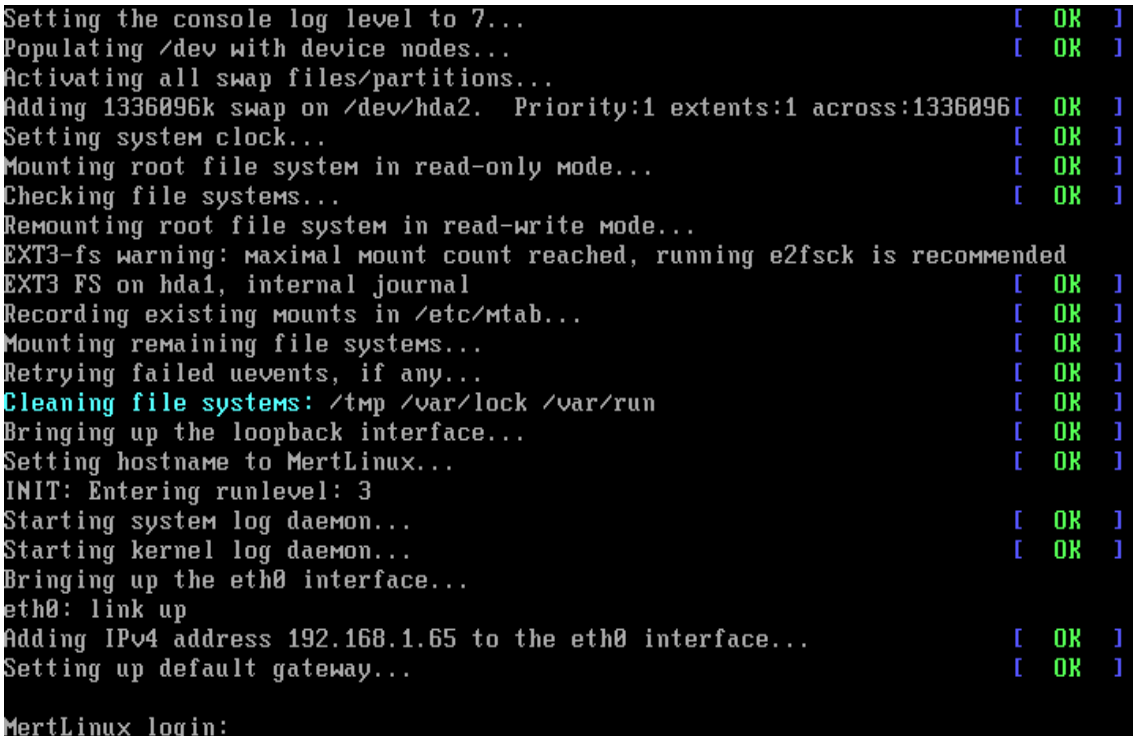

#### **ġekil 3.17 : GiriĢ Ekranı**

#### <span id="page-33-0"></span>**3.8.2 FSTAB Konfigurasyonu**

fstab, disk bölümleri ve veri depolama aygıtları hakkında bilgilerin tutulduğu bir konfigurasyon dosyasıdır. Sistemin yeniden başlaması sonrası, eğer betik ayarlarında özel fstab dosyası kullanılmamışsa bu dosya üzerinde \*\*EDITME\*\* ile başlayan alanlar ( Bkz. ġekil 3-5) olduğu görülecektir.Burada sistem üzerindeki disk bölümleri ve diğer veri depolama aygıtlarının sistemde bir dizine bağlanması için gerekli ayarları yapmak gereklidir.

fstab dosyası altı kolondan oluĢur.Birinci ve ikinci kolonlar, aygıt adı ve bağlama noktasını belirtir.Buraya girilen değerler, ilgili aygıt için aksi varsayılan bağlantı noktalarını gösterir.Üçüncü kolon ise dosya sistem tipini gösterir.

Dördüncü kolon ise bağlama ayarları ile ilgilidir. Auto / noauto, user / nouser, exec / noexec, ro, rw, sync / async ve defaults seçeneklerinden oluşur.

**auto / noauto :** auto seçeneği, aygıtın sistem baĢlangıcında otomatik olarak bağlanmasını sağlar ve varsayılan seçenektir.Eğer sistem baĢlangıcında aygıtların otomatik olarak bağlanması istenmez ise noauto seçeneği seçilir.

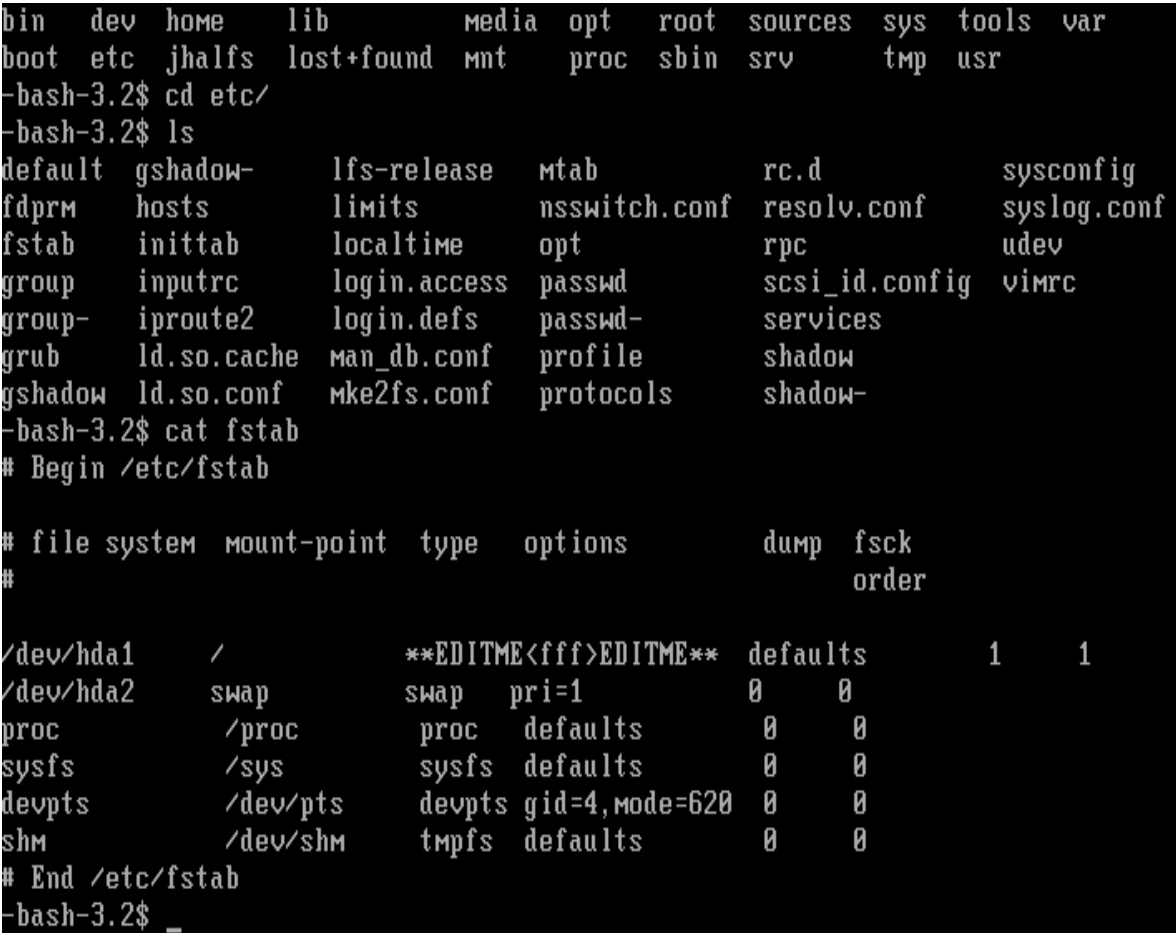

#### **ġekil 3.18: fstab**

**user / nouser :** user seçeneği, aygıtların normal kullanıcılar tarafından da sisteme bağlanabilmesini sağlarken, nouser seçeneği ile sadece root kullanıcısı bu işlemi gerçekleştirebilir.nouser seçeneği varsayılan değerdir.

**exec / noexec :** exec seçeneği ilgili disk bölümü üzerinde dosyaların yürütme hakkı olmasını sağlar, noexec ise bu hakkı kaldırır.Windows bölümleri için noexec seçeneği seçilebilir.

**ro :** Dosya sistemini salt okunur olarak bağlar.

**rw:** Dosya sistemini okuma ve yazma hakkı ile bağlar.

**sync / async :** Dosya sistemine giriş/çıkışın senkronize olup olmaması seçeneğidir.Örnek olarak diskete bir dosya kopyalandığında eğer sync seçili ise fiziksel yazma işlemi copy komutunun çalıştırılması ile aynı anda gerçekleşir. Varsayılan değer async"dır.

**defaults :** Varsaylan değerler kullanılır.

BeĢinci kolon Dump (yedekleme programı) içindir.Dump, dosya sistemini kontrol edip verilen değere göre yedek alıp almayacağına karar verir.0 ise dosya sistemini yok sayar.

Altıncı kolon ise fsck (dosya sistemi kontrolü programı) içindir.0 seçili ise dosya sistemini kontrol etmez.

(TuxFiles, http://www.tuxfiles.org/linuxhelp/fstab.html 2008)

#### **3.8.3 HOSTNAME Ayarları**

Açılış ekranında (Bkz. Şekil 3-16) görülen ana bilgisayar adını (hostname) değiştirmek için de etc/sysconfig altındaki network dosyasını değiştirmek yeterlidir.

İşlem için vi komutu kullanılarak network dosyası açılır.

vi network

Dosya güncellemek için root kullanıcısı olmak gereklidir.
#### **3.8.4 Hosts Dosyası Ayarları**

Bilgisayarın hosts dosyasını ayarlarını ayarlamak için /etc altında yer alan hosts dosyası vi komutu ile *127.0.0.1 localhost localdomain localhost* olacak Ģekilde değiĢtirilir.

vi /etc/hosts

#### **3.8.5 Net-Tools**

Net-Tools, Linux"taki network alt sistemlerini control etmek için gerekli olan programları içeren pakettir.Kurulum için kaynak kod ve LFS için gerekli yama dosyaları indirildikten sonra aĢağıdaki komut ile sisteme yüklenir. (http://www.linuxfromscratch.org/blfs/view/stable/basicnet/net-tools.html 2008)

```
patch -Np1 -i ../net-tools-1.60-gcc34-3.patch &&
patch -Np1 -i ../net-tools-1.60-kernel headers-2.patch &&
patch -Np1 -i ../net-tools-1.60-mii ioctl-1.patch &&
yes "" | make config &&
sed -i -e 's|HAVE IP TOOLS 0|HAVE IP TOOLS 1|g' \
       -e 's|HAVE MII 0|HAVE MII 1|g' config.h & &
sed -i -e 's|# HAVE IP TOOLS=0|HAVE IP TOOLS=1|g' \setminus -e 's|# HAVE_MII=0|HAVE_MII=1|g' config.make &&
make
```
Kurulum sonrasında ifconfig komutu ile de sistemin network konfigurasyonu yapılabilir.

#### **3.9. APACHE WEB SERVER KURULUMU VE KONFĠGURASYONU**

Hazırlanan işletim sistemini sunucu amaçlı olarak kullanmak için sisteme Apache Web Server paketini yüklemek yeterlidir. Apache Web Server, Windows'taki Internet Information Services (IIS) gibi web sitelerini sunucu üzerinden sunmak için gerekli olan programdır. Kurulum için http://httpd.apache.org/download.cgi adresinden kaynak kodu indirildikten sonra

```
tar -xjvf httpd-2.2.9.tar.bz2
```
komutu ile açılır ve

```
./configure
```
komutu ile standart sunucu konfigurasyonu yapılır.Daha sonra derleme ve yükleme işlemleri için aşağıdaki komutlar sırasıyla çalıştırılır.

make

make install

(http://webdesign.about.com/cs/apache/a/aainstallapache.htm 2008)

Kurulum işlemi tamamlandıktan sonra, /usr/local/apache2/conf/ altında bulunan httpd.conf dosyasında ayarlar aşağıdaki gibi değiştirilmelidir.Burada dikkat edilmesi gereken konu kullanıcının root kullanıcısı dışında bir kullanıcı olmasıdır.

```
User <kullanıcı adı>
Group <grup_adı>
ServerAdmin <name@domain.com>
ServerName localhost:80
```
Konfigurasyon işlemi bittikten sonra /usr/local/apache2/bin klasörü altında bulunan apachetl dosyası çalıştırılır ve sunucu başlatılmış olur.

```
./apachectl start
```
Sunulmak istenilen web sitesi dosyalarının da /usr/local/apache2/htdocs klasörü altına konulması yeterlidir.

#### **4. SONUÇLAR VE TARTIŞMA**

Bu çalışmada, Linux From Scratch (LFS) projesi temel alınarak, Automated Linux From Stracth (ALFS) ile sadece son kullanıcının kendi ihtiyaçlarına hitap eden, diğer Linux tabanlı işletim sistemleri ile karşılaştırıldığında hem kapladığı alanın az olması hem de performanslı olan bir Linux tabanlı işletim sistemi oluşturulması için gerekli temel adımlar incelenmiştir.

LFS işlemlerinin adım adım yapılması, bilgisayar başında harcanan zaman açısından değerlendirildiğinde oldukça fazla olacağı için, bu konuda LFS projesinin alt projelerinden olan Automated Linux From Scratch (ALFS) projesi kapsamında yer alan, JHALFS betiğinden faydalanılmıştır.Ayrıca betiğin kullanılması ile de ara işlemler sırasında hata payı en aza indirgenmiştir.Bu betiğin çalıştırılması hakkında internet üzerinde çok detaylı bir açıklama olmaması nedeniyle, çalışma sırasında karşılaşılan tecrübeler aktarılmıştır.

LFS için temel kaynak olan LFS Book 6.3 dıĢında, internet üzerinde bu konudaki diğer çalışmalar incelenerek konu ile ilgili farklı yöntemler karşılaştırılmıştır.Bu araştırma sırasında, bütün yapılan çalışmaların aslında LFS Book 6.3'e dayandığı, ancak kullanılan işletim sistemi ve LFS öncesi hazırlıklarda çeşitli farklılıklar göz çarpmıştır.Bu farklılıklar ve bu çalışmaların açıklamalarının çok açık olmaması nedeniyle de hem bu çalışmaları bir araya toplamak, hem de konu ile ilgili detaylı bir Türkçe dökümantasyon sağlamak amacıyla yapılan bu çalışmadaki asıl amaç, temel seviyedeki bir Linux kullanıcısının bile rahatlıkla kendi ihtiyacına yönelik bir iĢletim sistemi hazırlamasında başvuracağı bir kaynak oluşturmaktır.

ÇalıĢma sırasında çeĢitli Linux dağıtımları üzerinde LFS iĢlemi test edilmiĢtir.Dağıtımlardaki temel paketler ve bunların versiyon farklılıkları nedeniyle bu işlem için en uygun sistemin LFS LiveCD olduğu belirlenmiştir. Üzerinde işletim sistemi bulunmayan bir bilgisayar üzerinde LFS LiveCD ile bu iĢlemleri gerçekleştirmek, üzerinde işletim sistemi olan bir bilgisayarda gerçekleştirmekten daha sağlıklı olacak ve olası bir veri kaybı ya da diğer işletim sistemine zarar verilmesinin önüne geçilmesini sağlamıştır.

Sonuç olarak, temel seviyede Linux tabanlı bir işletim sistemi çalışır hale getirilmiş, bu aşama sonrasında istenilen özelliklerle ilgili programların kurulumu ile de isteğe yönelik bir işletim sistemi hazırlanması için altyapı sağlanmıştır.Buna örnek olması açısından da hazırlanan işletim sistemine Apache Web Server kurularak işletim sistemi bir web sunucusu haline getirilmiştir.

Çalışma sırasında Linux'un çalışma mantığı üzerinde detaylı inceleme fırsatı elde eldilmiş ve diğeri işletim sistemleri ile karşılaştırıldığında ortaya çıkan esnek ve kararlı yapısı da gözlenmiştir.

Hazırlanan işletim sistemi, diğer Linux dağıtımları ile çalışan servis sayıları ve açılış süreleri açısından değerlendirilmiş, elde edilen performans farkı ise aşağıdaki grafik ile özetlenmiştir.

|                                                       | <b>Mert</b><br>Linux 1.0 | Suse 11 | <b>Ubuntu</b><br><b>Server 8</b> | <b>Fedora 9</b> | <b>Mandriva</b><br>2008 | <b>Slackware</b><br>12 |
|-------------------------------------------------------|--------------------------|---------|----------------------------------|-----------------|-------------------------|------------------------|
| Açılış Süresi<br>(s)                                  | 11,9                     | 53,5    | 23,6                             | 57,3            | 68                      | 48                     |
| Servisler (ps -<br>$A wc$ )                           | 38                       | 96      | 40                               | 122             | 86                      | 56                     |
| <b>Açılış Süresi</b><br>(s) / Servis<br><b>Sayısı</b> | 0,31                     | 0,56    | 0,59                             | 0,47            | 0,79                    | 0,86                   |

**Tablo 4.1 : Dağıtımların karĢılaĢtırılması**

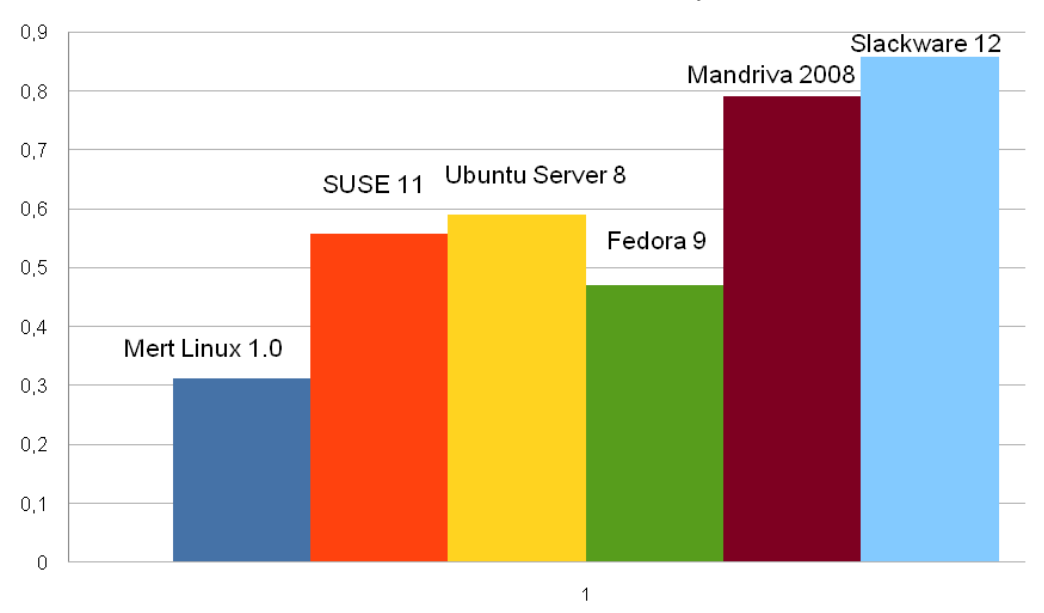

Açılış Süresi / Servis Sayısı

**ġekil 4.1 : Dağıtımların KarĢılaĢtırması**

# **KAYNAKÇA**

#### **Kitaplar**

Beekmans, Gerard 2007. *Linux From Scratch: Version 6.3.*

#### **Süreli Yayınlar**

*Chip Special Linux,* 2005.

#### **Diğer Yayınlar**

About.com : Focus On Linux , 2008 [online]. http://linux.about.com/od/commands/l/blcmdl8\_mount.htm [ziyaret tarihi 13.11.2007]. About.com, How to Install Apache Web Server on Linux Systems, 2008 [online]. http://webdesign.about.com/cs/apache/a/aainstallapache.htm [ziyaret tarihi 09.08.2008]. GNU Troff (Groff) a GNU project, 2008 [online]. http://www.gnu.org/software/groff [ziyaret tarihi 13.01.2008]. ImaWeblog, 2007 [online]. http://weblog.imapenguin.com/articles/2007/01/18/linux-from-scratchon-ubuntu-part-2-step-by-step [ziyaret tarihi 13.11.2007]. http://weblog.imapenguin.com/articles/2007/01/25/linux-from-scratchon-ubuntu-part-3-step-by-step [ziyaret tarihi 13.11.2007]. Linux From Scratch, 2007 [online]. http://www.linuxfromscratch.org [ziyaret tarihi 06.11.2007]. Beyond Linux From Scratch, 2008 [online] http://www.linuxfromscratch.org/blfs/view/stable/basicnet/net-tools.html [ziyaret tarihi 09.08.2008]. Linux Man Pages Online, 2008 [online]. http://man.he.net/?topic=chroot&section=all [ziyaret tarihi 14.01.2007] Linux Planet Tutorials Section 5: Partitioning with fdisk, 2007 [online]. http://linuxplanet.com/linuxplanet/tutorials/3174/6/ [ziyaret tarihi 14.11.2007].

TuxFiles, 2008 [online]. http://www.tuxfiles.org/linuxhelp/fstab.html [ziyaret tarihi 13.11.2007].

# **EK 1 – LINUX HAKKINDA GENEL BİLGİLER**

# **1.1 GİRİŞ**

Linux, açık kaynak kodlu bir işletim sistemidir.Açık kaynak kodlu olması, şirket bazında ve kişisel anlamda sürekli olarak gelişim süreci içerisinde olmasını sağlamakta, ücretsiz olarak dağıtılması ise geniş kitlelere ulaşmasında büyük bir rol oynamıştır.Bazı Linux dağıtımlarında istenen ücret ise ürünün kendisi için değil, verilen destek hizmeti içindir.

#### **1.2 LINUX'UN ORTAYA CIKISI**

1991 yılında Linus Torvalds adındaki bir öğrenci, işletim sistemleri üzerine çalışmalar yapmakta ve "Minix" denilen bir işletim sistemi üzerinde çalışmaktaydı. Daha sonra kendi Minix'ini yapmaya ve ona yeni özellikler kazveırmaya karar verdi.Asıl amacı Minix'i geliştirmekti.Ancak, yapacağı işin sadece birkaç küçük değişiklikten ileri gidemeyeceğini anladı ve sıfırdan bir iĢletim sistemi yazmaya karar verdi.Bu iĢletim sistemine de kendi adından yola çıkarak "Linux" adını verdi. (Chip Special Linux, 2005)

#### **1.3 LINUX DAĞITIMLARI**

Linux, temelde aynı olmasına rağmen, yüklenen uygulamalar ve ek özellikler açıĢısından farklılık gösterdiği çeĢitli dağıtımlar halinde sunulmaktadır.Bunlardan en çok kullanılanları ise aĢağıda belirtilmiĢtir. (Chip Special Linux, 2005)

- i. SuSe : Bu dağıtım, dünyanın en büyük işletim sistemi üreticilerinden bir olan Novell tarafından satın alındıktan sonra özellikle kurumsal alvea oldukça büyük bir yaygınlığa kavuştu.Bu sayede büyük ölçekli kuruluşlar ve dünya devi BT firmaları da Linux kullanmaya başladılar.
- ii. Mandriva **:** Eski adı Mandrake olan bu dağıtımın en büyük özelliği kurulumu ve kullanımının son derece kolay olması ve çok sayıda dilde destek vermesidir.
- iii. RedHat **:** Bu dağıtım daha çok kurumsal Ģirketlere yönelik çalışmaktadır.Dağıtımı ücretsiz olmasına karşın destek için ücret istemektedir,

ancak destek hizmetleri Microsoft kadar iyi olduğu için Linux'a büyük bir popülerlik kazanmıştır.

- iv. Fedora **:** Fedora, RedHat tarafında desteklenen deneysel bir projedir.Fedora, doğrudan RedHat firması tarafından geliĢtirilmiyor, aksine RedHat sadece mali açıdan destek vermektedir.
- v. Debian **:** Debian projesi, farklı ülkelerde yer alan ve her biri konularında uzman kişilerden oluşan bir ekip tarafından geliştirilmektedir.Tamamen ücretsiz olan bu dağıtım, 8000'den fazla paket içermektedir.
- vi. Knoppix **:** Bu dağıtımın en büyük özelliği kurulum gerektirmeden cd ya da dvd'den çalıĢabilmesidir.Böylece cd/dvd sürücüsüne sahip her bilgisayarda kullanabilir, çökmüş bilgisayardan veriler çok rahat bir şekilde kurtarılabilmektedir.
- vii. Slackware **:** Slackware'in temel amacı, basit ve çok kararlı bir Linux dağıtımı olmaktır.Bu nedenle, Slackware paketleri seçiminde büyük bir özen gösterilmekte ve ve uzun süreli testler yapılmaktadır.Diğer dağıtımların aksine bir iş için birden fazla yazılım değil, o iş için en sağlam yazılım tercih edilir.
- viii. Pardus : "Ulusal İsletim Sistemi" olarak da bilinen Pardus, TÜBİTAK-UEKAE (Ulusal Elektronik ve Kriptoloji AraĢtırma Enstitüsü) bünyesinde yürütülmektedir.( http://www.pardus.org.tr/ 2008)

#### **1.4 LINUX'TA DİZİN YAPISI**

Linux, diğer iĢletim sistemleri gibi çok köklü bir yapıya sahip değildir.Linux'ta ayrı bir disk bölümü bile olsa her Ģey / altında bir klasör olarak görünür.Bu dizinler: (Chip Special Linux, 2005)

- i. */boot* **:** Linux çekirdeği (kernel) bu dizinde bulunur.
- ii. */root* **:** Sistem yöneticisinin ev (home) dizinidir.
- iii. */home* **:** Normal kullanıcıların ev dizinlerinin tutulduğu üst dizindir.
- iv. */etc* **:** Sistemle ilgili tüm programlara ait ayar dosyaları bu dizinde yer alır.
- v. */sbin* **:** Linux ile ilgili temel komutların bulunduğu dizindir.
- vi. */bin* **:** Dağıtıma özgü komutların bulunduğu dizindir.
- vii. /*usr/bin* : Sonradan yüklenen tüm programların çalıştırıldığı komutlardır.
- viii. */lib* **:** /bin ve /sbin içindeki programların çalışması için gerekli kütüphane dosyaları bu dizinde yer alır.
- ix. */usr/lib* **:** /usr/bin içindeki programların çalıĢması için gerekli kütüphane dosyaları bu dizinde yer alır.
- x. */dev* **:** Sistemdeki aygıtlar için bağlantı noktalarının bulunduğu dizindir.
- xi. */mnt* **:** CD,DVD, disket gibi sürücülere bu dizin altından eriĢilir.
- xii. */usr* **:** Yüklenen programların konulduğu dizindir.
- xiii. */var* **:** Linux'un server olarak kullanıldığı durumlarda değiĢken dosyaların tutulduğu dizindir.Ayrıca /var/log altında sistemle ilgili mesajlar bulunur.
- xiv. */tmp* **:** Geçici dosyaların bulunduğu dizindir.
- xv. */proc***:** Kernel, prosesler ve konfigurasyon parametreleri hakkında bilgilerin bulunduğu dizindir.(http://www.linux.com/feature/126718 2008)
- xvi. *lost+found* **:** Dosya tarama iĢlemleri sırasında bulunan kayıp dosya parçacıkları bu dizinde bulunur.

#### **1.5 GENEL LINUX KOMUTLARI**

Linux'ta çok sayıda komut kullanılmasına karşın aşağıda sadece en çok kullanılan komutlara yer verilmiştir. (Chip Special Linux, 2005)

Konsol ekranında kullanıcı adları :

[kullanıcı\_adi@bilgisayar\_adi dizin\_adi]\$ - Normal kullanıcı

[kullanıcı adi@bilgisayar adi dizin adi]# - root haklarına sahip kullanıcı (Windows'taki Administrator hesabı ile aynı yetkilerdeki bir kullanıcı)

*NOT : Konsol ekranı dağıtımlara göre farklılık gösterebilir, ama komutlar hepsinde aynıdır.Konsol ekranında DOS'ta olduğu gibi tab tuşuna basarak otomatik tamamlama yapabilir.Bu sayfada sadece en çok kullanılan komutlara yer verilmiştir.*

i. **ls :** DOS'taki "dir" komutunun linux'taki karĢılığıdır.Bulunduğunuz dizindeki dosya ve alt dizinleri gösterir.

i. **cd :** Dizin değiştirmek için kullanılır.DOS'tanki ed komutundan tek farkı bir önceki dizine dönerken "cd.." yerine arada bir boĢluk bırakarak "cd .." yazılması gerekir.

```
[mert@mert-pc Documents]$ cd /usr/bin/
[mert@mert-pc bin]$ cd ..
[mert@mert-pcusr]$
```
ii. **cp :** Dosya ve dizin kopyalamak için kullanılır.Dizin kopyalanacaksa alt dizinler için -r parametresi kullanılır.

```
[mert@mert-pc home]$ cp dosya.i.txt Desktop/
[mert@mert-pc home]$ cp -r /usr/bin/Dizin 
/home/mert/Desktop/
```
iii. **mv :** Dosya taşıma komutudur.Dosya isimlerini değiştirmek için de kullanılır.Aynı dizinde uygulanırsa dosya adı değişmiş olur, başka bir dizine dosya taşırken de dosya adı değiştirebilir.

[mert@mert-pc home]\$ mv dosya\_adi.txt Desktop/

[mert@mert-pc home]\$ mv eski.txt yeni.txt

iv. **mkdir :** Yeni dizin oluşturmak için kullanılır. Eğer dizin adınız birden fazla kelimeden oluşuyorsa araya \ koymanız gerekir, koymazsanır yazdığınız her kelime içni ayrı bir dizin oluşturur.

[mert@mert-pc home]\$ mkdir yeni\ dizin

- i. *-p parametresi*: Alt dizinlerle birlikte oluşturur. Eğer oluĢturulacak dizin /a/b/ ise ve a dizini yoksa, hata vermeden önce a'yi sonra da b dizinini oluşturur.
- ii. *-v parametresi* oluşturulan her bir dizin için ayrıntılı mesaj gösterir.
- v. **rm :** Dosya ve dizinleri silmek için kullanılır.Silme için onay istemiyorsanız -f parametresi kullanmalısınız.Dizinleri silmek için ise -r parametresi kullanılmalıdır.

```
[mert@mert-pc home]$ rm dosya_adi.txt
[mert@mert-pc home]$ rm -r yeni\ dizin
```
- vi. **ps :** Sistemde çalışan süreçleri görüntüler, bir çeşit task manager. *ps aux* komutu ile sistemdeki tüm süreçler listelenir.
- vii. **clear :** Ekran dolduğunda temizlemek için kullanılır.
- viii. **more :** Ekrana sığmayan komut çıktılarını sayfalamak için kullanılır.

[mert@mert-pc home]\$ ps aux | more

ix. **less :** More ile aynı işe yarar, fakat altta line sayısını belirtir.

[mert@mert-pc home]\$ ps aux | less

x. **grep :** Çıktı içerisindeki aranan bir ifadeyi bulmamızı sağlar.

[mert@mert-pc home]\$ ps aux | grep aranan\_ifade

xi. **cat :** Dosya içeriğini görüntüler

```
[mert@mert-pc home]$ cat dagitimlar.txt
Suse
Mandriva
RedHat
mert@mert-pc home]$
```
xii. **su :** Kullanıcı değiĢtirir. Genellikle - parametresi ile kullanılır, ancak parametresi Ģart değildir.Bu parametre ile kullanıcının sadece komut istemi değil bütün özellikleri alınır.Root hakları almak için de bu komut kullanılır.

```
[mert@mert-pc home]$ su - tux
[tux@mert-pc home]$ su -
password:
[tux@ mert-pc home]#
```
xiii. **du :** Dosya ve dizinlerin ne kadar yer kapladığını gösterir.Çıktılar çok karışık olabileceği için -s parametresi ile kullanılır.

[mert@mert-pc home]\$ du -s /usr/bin/

- xiv. **df:** Disk bölümlerinin ne kadarının kullanıldığını gösterir.Çıktıda KB,MB,GB gibi değerleri almak için *-h* parametresi kullanılır.
- xv. **ln :** Kısayol oluĢturmak için kullanılır.Linux'ta iki çeĢit kısayol vardır."Hard link", dosyanın bir kopyasını kısayol şeklinde disk üzerine çıkartır. Dosyanın silinmesi için dosya yolu da silinmelidir."Soft link" ise Windows'tan bildiğimiz kısayoldur.Bunun için -s parametresi kullanılır.

```
[mert@mert-pc home]$ ln -s orijinal_dosya.txt 
kısayol_dosya.txt
```
- xvi. **history :** Son yazılan komutların listesini verir.Listeyi silmek için *-c* parametresi kullanılır.
- xvii. **find :** Dosya aramak için kullanılır.

[mert@mert-pc home]\$ find /usr/bin/ -name "\*.txt"

- xviii. **updatedb :** Daha hızlı arama yapmak için, bilgisayar içindeki dosyaları indeksler.Bunun için bu komut kullanılır.
	- xix. **locate :** updatedb ile yapılan indeks içinde arama yapmak için kullanılır.

mert@mert-pc home]\$ locate dosya adi.txt

xx. **eject : CD/DVD** kapağını açmak/kapatmak için kullanılır. Tek başına ya da aygıt adı verilerek kullanılır.

[mert@mert-pc home]\$ eject /dev/cdrom/

xxi. kapatmak için de

[mert@mert-pc home]\$ eject -t /dev/cdrom/

xxii. **file :** Dosya biçimi ile ilgili özellikleri almak için kullanılır.

[mert@mert-pc home]\$ file /pictures/tux.jpeg

xxiii. **stat :** Dosya erişim bilgilerini verir.

[mert@mert-pc home]\$ stat /pictures/tux.jpg

xxiv. **kill :** ÇalıĢan bir programı sonlveırmak için kullanılır. -KILL parametresi ile kullanılır.Sonlveırılacak sürecin PID (process ID) bilinmeden komut kullanılamaz, bunun için de önce *ps* ve *grep* komutları kullanılır.Örnekte konqueror programına son verilmiştir.

```
[mert@mert-pc home]$ ps aux | grep konqueror
[mert 6498 0.0 3.0 116764 27748 ? S 10:34 0:01 
konqueror [kdeinit] --preload
[mert 9140 0.0 0.0 3824 752 pts/1 R+ 13:44 
0:00 grep konqueror
[mert@mert-pc home]$ kill -KILL 6498
```
- xxv. **uname :** Sistem ile ilgili çekirdek sürümü, iĢlemci gibi bilgileri verir.
- xxvi. **uptime :** Sistemin ne kadar zamandır açık kaldığını ve o zamana kadarki iĢlemci yükü ortalaması hakkında bilgi verir.
- xxvii. **top :** Sistem yükü ile ilgili bilgi verir, değerler aktif olarak değiĢir.Çıkmak için *q*  kullanılır.
- xxviii. **mount:** Linux"ta ulaĢılabilen bütün dosyalar büyük bir ağaç içerisinde yer almaktadır.Bu dosyalar çeşitli cihazlar üzerinde dağılmış olabilir.Mount komutu ile bu dosyaları büyük dosya ağacına bağlanır.

```
[mert@mert-pc home]$ mount /dev/hda1 
/mnt/build_dir
```
- a. *-t parametresi:* Dosya sistemi tipini belirtir.
- b. *--bind parametresi:* Alt ağacı baĢka bir yere tekrar bağlar, böylece içeriğe her iki yerden de erişilebilir.

c. (http://linux.about.com/od/commands/l/blcmdl8\_mount.htm, 2008)

xxix. **cal :** Takvimi gösterir.

xxx. **dd :** Disk image almaya yarayan komuttur.

[mert@mert-pc home]\$ dd if=/dev/cdrom of=/root/SuSe.iso

xxxi. **split :** Dosyaları istenilen boyutta bölmeye yarar.Örnek olarak 3 MB büyüklüğündeki bir mp3 dosyasını 1 MB'lık parçalara bölelim:

[mert@mert-pc home]\$ split -b 1000k Dosya\_adi.mp3

xxxii. **nslookup :** Internetteki bir makineye ait bilgileri verir.

[mert@mert-pc home]\$ nslookup www.bahcesehir.edu.tr

- xxxiii. **dig :** nslookup ile aynı işi yapar, fakat daha ayrıntılı çıktı verir.
- xxxiv. **wget :** Parametre olarak verilen url"deki dosyayı indirmek için kullanılır.
- xxxv. **route :** Biligisayarın yönlendirme tablosunu gözlemlemek ve ayar yapmak için kullanılır.Yönlendirme tablosunu almak için *-n* parametresi kullanılır.
- xxxvi. **tar :** Dosyaları gz ve ya zip olarak sıkıştırmadan önce .tar yapmak gerekir.SıkıĢtırma iĢlemi için *-cvf*, açma iĢlemi için de *-xf* parametresi kullanılır.

```
[mert@mert-pc home]$ tar -cvf pictures.tar pictures/*
[mert@mert-pc home]$ tar -xf pictures.tar
```
xxxvii. **zip :** Dosyaları zip formatında sıkıştırmak/açmak için kullanılır.

```
[mert@mert-pc home]$ zip pictures.zip pictures.tar
[mert@mert-pc home]$ unzip pictures.zip
```
xxxviii. **gzip :** Dosyaları gzip formatında (\*.tar.gz) sıkıştırır.

```
[mert@mert-pc home]$ gzip pictures.tar
```
xxxix. **adduser :** Kullanıcı eklemek için kullanılır.

[root@mert-pc root]# adduser kullanici\_adi

xl. **passwd :** Sifre değiştirmek için kullanılır.

[mert@mert-pc root]# passwd kullanici\_adi

xli. **groupadd :** Linux'ta birden fazla kullanıcıya aynı hakları teker teker vermek yerine aynı haklar verilecek kullanıcılar bir grup altında toplanır ve hak o gruba verilir.Bu komut ile de sisteme grup eklenir.

[root@mert-pc root]# groupadd yeni\_grup

xlii. **usermod :** OluĢturulan bir gruba kullanıcı eklemek için kullanılır.

[root@mert-pc root]# usermod -G yeni\_grup yeni\_kullanici

xliii. **groups :** Kullanıcının üye olduğu grupları görmesini sağlar.

xliv. **chown :** Bir dosya ve ya dizinin sahibini değiştirmek için kullanılır.

[root@mert-pc root]# chown kullanici\_adi dosya\_adi.txt

xlv. **chgrp :** Bir dosya ya da dizinin grubunu değiştirir.

[root@mert-pc root]# chgrp kullanici\_adi dosya\_adi.txt

- xlvi. **chmod :** Dosya sahipliği ile ilgli ayarların yapıldığı komuttur.Parametreleri diğer komutlara göre biraz karışıktır.Öncelikle linux'da dosyaların kullanıcı haklarından bahsedelim:
	- a. *ls - al | grep dosya\_adi.txt* komutu ile dosyanın özelliklerine baktığımızda ekrana çıktı olarak **- rwx rwx rwx** görürüz.Burada **-** , bunun bir dosya olduğunu; ilk rwx dosya sahibini, 2.si dosya grubunu, 3. ise dosya sahibi ve grupların dıĢında kalan kullanıcıların

haklarını gösterir.Eğer bu bir dizin olsaydı **-** yerine **d**, bir link olsaydı **l** olacaktı.

- b. **rwx** Dosya sahibi; okuyabilir,kopyalayabilir, yazabilir, silebilir, dosyayı çalıştırabilir.
- c. **r-x** Dosya grubu; okuyabilir,dosyayı çalıştırabilir.
- d. **r--** Diğerleri; dosyayı sadece okuyabilir.

Dosya ve dizin hakları yönetiminde alfabetik ve matematiksel olarak 2 farklı yöntem vardır:

Alfabetik yöntemde dosya sahibi **u**, dosya grubu **g**, diğerleri **o** Ģeklinde gösterilir.

[root@mert-pc root]# chmod o+w dosya\_adi.txt

Matematiksel yöntemde ise r =4, w=2, x =1 olarak alınır.Örnek olarak **rwx r-x -wx** verirsek:

rwx =  $4+2+1 = 7$  (Dosya sahibi)

 $r-x = 4+0+1 = 5$  (Dosya grubu)

 $-wx = 0 + 2 + 1 = 3$  (Diğerleri)

buradan da **rwx r-x -wx = 753** olur.

[root@mert-pc root]# chmod 753 dosya\_adi.txt

xlvii. **chroot :** Farklı bir kök dizininde komut çalıĢtırmak için kullanılır.

(http://man.he.net/?topic=chroot&section=all 2008)

# **EK 2 – GEREKLĠ PAKETLER**

(Beekmans 2007, s. 22)

- i. Autoconf (2.61) 1,018 KB
	- Kaynak kodunun otomatik olarak konfigurasyonunu yapan kabuk betiklerini içeren pakettir.
	- YaklaĢık derleme süresi: 0.1 SBU"dan az.
	- Gerekli harddisk alanı: 8.1 MB

#### ii. Automake (1.10) - 873 KB

- Autoconf ile kullanılan makefiel dosyalarının oluşturulmasını sağlayan programları içerir.
- YaklaĢık derleme süresi: 0,1 SBU"dan az.
- Gerekli harddisk alanı: 7.9 MB

#### iii. Bash  $(3.2) - 2,471$  KB

- Bourne-Again Shell'i taşır
- YaklaĢık derleme süresi: 0.4 SBU
- Gerekli harddisk alanı: 22 MB
- iv. Bash Documentation (3.2) 2,143 KB

## v. Berkeley DB (4.5.20) - 9,064 KB

- Programlar tarafından kullanılan,veritabanı iliĢliki fonksiyonları barındıran programları ve yardımcı programları içeren pakettir.
- YaklaĢık derleme süresi: 1.2 SBU
- Gerekli harddisk alanı: 77 MB

## vi. Binutils (2.17) - 13,472 KB

- Linker, assembler ve obje dosyalarını tutan diğer dosyaları içerir.
- YaklaĢık derleme süresi: 1 SBU (Pass 1), 1 SBU (Pass 2)
- Gerekli harddisk alanı: 213 MB (Pass1), 177 MB (Pass 2)

#### vii. Bison (2.3) - 1,055 KB

- Parser Generator içeren pakettir.
- YaklaĢık derleme süresi: 0.2 SBU
- Gerekli harddisk alanı: 12.3 MB

# viii. Bzip2  $(1.0.4) - 822$  KB

- Dosya sıkıĢtırma/açma programlarını içerir.
- YaklaĢık derleme süresi: 0.1 SBU
- Gerekli harddisk alanı: 4.2 MB

## ix. Coreutils  $(6.9) - 5,258$  KB

- Temel sistem karakteristiklerini gösteren ve değiştiren programları içerir.
- YaklaĢık derleme süresi: 0.5 SBU
- Gerekli harddisk alanı: 67.6 MB

## x. DejaGNU (1.4.4) - 1,056 KB

- Diğer programları test eden bir framework.
- YaklaĢık derleme süresi: 0.1 SBU"dan az.
- Gerekli harddisk alanı: 6.2 MB

## xi. Diffutils (2.8.1) - 762 KB

- Dosya ve dizinler arasındaki farkları gösteren programları içerir.
- YaklaĢık derleme süresi: 0.1 SBU
- Gerekli harddisk alanı: 6.2 MB

# xii. E2fsprogs (1.40.2) - 3,873 KB

- Ext2 dosya sistemini tutmak için gerekli yardımcı programları içerir.Ayrıca ext3 journal'ı da destekler
- YaklaĢık derleme süresi: 0.4 SBU
- Gerekli harddisk alanı: 31.2 MB

## xiii. Expect (5.43.0) - 514 KB

- Programlar arası betikleri taşıyan program.
- YaklaĢık derleme süresi: 0.1 SBU
- Gerekli harddisk alanı: 4 MB

## xiv. File (4.21) - 538 KB

- Verilen dosya ve ya dosyaların tiplerini belirlemeye yarayan yardımcı programı içerir.
- YaklaĢık derleme süresi: 0.1 SBU
- Gerekli harddisk alanı: 7.9 MB

#### xv. Findutils (4.2.31) - 1,296 KB

- Dosya aramada kullanılan programları içerir.
- YaklaĢık derleme süresi: 0.2 SBU
- Gerekli harddisk alanı: 13.6 MB

# xvi. Flex (2.5.33) - 680 KB

- Yazılardaki şablonları farkedebilen programları oluşturan yardımcı programı içeren pakettir.
- YaklaĢık derleme süresi: 0.1 SBU
- Gerekli harddisk alanı: 8.4 MB

#### xvii. Gawk (3.1.5) - 1,716 KB

- Text dosyalarını işleyen programları içerir.
- YaklaĢık derleme süresi: 0.2 SBU
- Gerekli harddisk alanı: 18,2 MB

## xviii. GCC (4.1.2) - 38,777 KB

- C ve C++ içeren GNU derleyicileri koleksiyonu içerir
- YaklaĢık derleme süresi: 9.2 SBU (Pass 1), 4,2 SBU (Pass 2)
- Gerekli harddisk alanı: 655 MB (Pass 1), 553 MB (Pass 2)

#### xix. Gettext (0.16.1) - 8,340 KB

- Lokalizasyon için gerekli olan programları içerir.
- YaklaĢık derleme süresi: 0.4 SBU
- Gerekli harddisk alanı: 43 MB

#### xx. Glibc (2.5.1) - 15,060 KB

- Ana C kütüphanesidir.Hafızada yönetimi, dizin arama, dosya açma/kapatma, dosya okuma/yazma, aritmetik işlemler gibi temel rutinlerin gerçekleştirilmesini sağlar.
- YaklaĢık derleme süresi: 7 SBU
- Gerekli harddisk alanı: 342 MB

#### xxi. Glibc LibIDN add-on  $(2.5.1)$  - 123 KB

Glibc paketine IDN (Internationalized Domain Names ) desteği sağlar.

#### xxii. Grep (2.5.1a) - 516 KB:

- Dosya içerisinde arama yapan programları içerir.
- YaklaĢık derleme süresi: 0.1 SBU
- Gerekli harddisk alanı: 4,8 MB

#### xxiii. Groff (1.18.1.4) - 2,265 KB

- Yazıları işleyen ve formatlayan programları içeren pakettir.
- YaklaĢık derleme süresi: 0.4 SBU
- Gerekli harddisk alanı: 39.2 MB

#### xxiv. GRUB (0.97) - 950 KB

- GRve Unified Bootloader"ı içeren pakettir.
- YaklaĢık derleme süresi: 0.2 SBU
- Gerekli harddisk alanı:10.2 MB

#### xxv. Gzip (1.3.12) - 451 KB

- Dosya sıkıĢtırma/açma programlarını içerir.
- YaklaĢık derleme süresi: 0.1 SBU
- Gerekli harddisk alanı: 2,2 MB

#### xxvi. Iana-Etc (2.20) - 191 KB

- Network servis ve protokolleri için veri sağlar.
- YaklaĢık derleme süresi: 0.1 SBU"dan az.
- Gerekli harddisk alanı: 2.1 MB

#### xxvii. Inetutils (1.5) - 1,357 KB

- Temel network için gerekli olan programları içeren pakettir.
- YaklaĢık derleme süresi:0.2 SBU
- Gerekli harddisk alanı: 8.9 MB

#### xxviii. IPRoute2 (2.6.20-070313) - 394 KB

- Temel ve ileri düzeydeki IPV-4 network için gerekli programlar içeren pakettir.
- YaklaĢık derleme süresi:0.2 SBU
- Gerekli harddisk alanı: 4.8 MB

#### xxix. Kbd (1.12) - 618 KB

- Key-table dosyaları ile klavye yardımcı programlarını içeren pakettir.
- YaklaĢık derleme süresi: 0.1 SBU"dan az
- Gerekli harddisk alanı: 12.3 MB

#### xxx. Less (406) - 285 KB

- Text dosya göstericisi içerir.
- YaklaĢık derleme süresi:0.1 SBU
- Gerekli harddisk alanı: 2.8 MB

#### xxxi. LFS-Bootscripts (6.3) - 39 KB

- LFS sistemini baĢlatıp durduran betikleri içerir.
- YaklaĢık derleme süresi: 0.1 SBU"dan az.
- Gerekli harddisk alanı: 0.4 MB

#### xxxii. Libtool (1.5.24) - 2,851 KB

- Genel GNU kütüphanelerini desteğini sağlayan betikleri içeren pakettir.
- YaklaĢık derleme süresi: 0.1 SBU
- Gerekli harddisk alanı: 16.6 MB

#### xxxiii. Linux (2.6.22.5) - 44,053 KB

- Glibc tarafından kullanılan kernel API"sini içerir.
- YaklaĢık derleme süresi: 0.1 SBU"dan az.
- Gerekli harddisk alanı : 286 MB

#### xxxiv. M4 (1.4.10) - 722 KB

- Makro işlemci içerir.
- Yaklaşık derleme süresi: less than 0.1 SBU
- Gerekli harddisk alanı : 5 MB

#### xxxv. Make (3.81) - 1,125 KB

- Paketleri derlemek için gerekli olan program.
- YaklaĢık derleme süresi: 0.1 SBU
- Gerekli harddisk alanı: 9,6 MB

#### xxxvi. Man-DB (2.4.4) - 877 KB

- Man sayfalarını bulmak ve görüntülemek için gerekli programları içerir.
- YaklaĢık derleme süresi:0.2 SBU
- Gerekli harddisk alanı: 9 MB

#### xxxvii. Man-pages (2.63) - 1,795 KB

- 3000 üzerinde man dosyası içerir.
- YaklaĢık derleme süresi:0.1 SBU"dan az.
- Gerekli harddisk alanı: 37.4 MB

#### xxxviii. Mktemp  $(1.5)$  - 69 KB

- Kabuk betikler içerisinde güvenli geçici dosyalar oluĢturmak için gerekli programları içeren pakettir.
- YaklaĢık derleme süresi: 0.1 SBU"dan az.
- Gerekli harddisk alanı: 0.4 MB

#### xxxix. Module-Init-Tools (3.2.2) - 166 KB

- 2.5.47 ve üzeri versiyonlardaki kernel modullerini kullanan programları içerir.
- YaklaĢık derleme süresi: 0.1 SBU"dan az.
- Gerekli harddisk alanı: 7 MB

#### xl. Ncurses (5.6) - 2,346 KB

- Karakter ekranlarını terminalden bağımsız olarak yakalamak için gerekli kütüphaneleri içerir.
- YaklaĢık derleme süresi: 0.7 SBU
- Gerekli harddisk alanı: 30 MB

#### xli. Patch (2.5.4) - 183 KB

- Diff programı ile oluşturlan "patch" dosyalarının dosyalara uygulanmasını sağlar.
- YaklaĢık derleme süresi: 0.1 SBU"dan az.
- Gerekli harddisk alanı: 1.6 MB

#### xlii. Perl (5.8.8) - 9,887 KB

- Perl (Practical Extraction ve Report Language) dilini içeren pakettir.
- YaklaĢık derleme süresi: 0.7 SBU
- Gerekli harddisk alanı: 84 MB

## xliii. Procps (3.2.7) - 275 KB

- Prosesleri takip eden programları içerir
- YaklaĢık derleme süresi: 0.1 SBU
- Gerekli harddisk alanı: 2.3 MB

## xliv. Psmisc (22.5) - 271 KB

- ÇalıĢan prosesler hakkında bilgi gösteren programları içerir.
- YaklaĢık derleme süresi: 0.1 SBU"dan az.
- Gerekli harddisk alanı: 2.2 MB

# xlv. Readline (5.2) - 1,990 KB

- Komut satırı iĢlemleri ile ilgili kütüphaneleri içeren pakettir.
- YaklaĢık derleme süresi: 0.1 SBU
- Gerekli harddisk alanı: 10.2 MB

## xlvi. Sed (4.1.5) - 781 KB

- AkıĢ editörü içeren pakettir.
- YaklaĢık derleme süresi: 0.1 SBU
- Gerekli harddisk alanı: 6.1 MB

#### xlvii. Shadow (4.0.18.1) - 1,481 KB

- Şifreleri güvenli bir şekilde tutmaya yarayan programları içerir.
- YaklaĢık derleme süresi: 0.3 SBU
- Gerekli harddisk alanı: 20.7 MB

## xlviii. Sysklogd  $(1.4.1)$  - 80 KB

- Sistem mesajlarının tutulmasını sağlayan programları içeren pakettir.
- YaklaĢık derleme süresi: 0.1 SBU
- Gerekli harddisk alanı: 0.6 MB

## xlix. Sysvinit (2.86) - 97 KB

- Sistemin baĢlama, çalıĢma ve kapanması ile ilgili kontrolleri yapan programları içeren pakettir.
- YaklaĢık derleme süresi: 0.1 SBU"dan az.
- Gerekli harddisk alanı: 1 MB

# 1. Tar  $(1.18) - 1,833$  KB

- ArĢivleme programı içeren pakettir.
- YaklaĢık derleme süresi: 0.3 SBU
- Gerekli harddisk alanı: 19.9 MB

## li. Tcl  $(8.4.15) - 3,549$  KB

- Araç komut dili.
- YaklaĢık derleme süresi: 0.3 SBU
- Gerekli harddisk alanı: 24 MB

## lii. Texinfo (4.9) - 1,489 KB

- Bilgi sayfalarının okunması, yazılması ve dönüĢtürülmesi ile ilgili programları içeren pakettir.
- YaklaĢık derleme süresi: 0.2 SBU
- Gerekli harddisk alanı: 16.3 MB

#### liii. Udev (113) - 191 KB

- Cihaz düğümlerinin dinamik olarak oluşturulmasını sağlayan programları içerir.
- YaklaĢık derleme süresi: 0.1 SBU
- Gerekli harddisk alanı: 5.8 MB

#### liv. Udev Configuration Tarball - 13 KB

#### lv. Util-linux (2.12r) - 1,339 KB

- Dosya sistemi, konsol, disk bölümleri ve mesajlarla ilgili yardımcı programları içerir.
- YaklaĢık derleme süresi: 0.1 SBU"dan az.
- Gerekli harddisk alanı: 8.9 MB

#### lvi. Vim (7.1) - 6,714 KB

- Oldukça güçlü bir text editorü içerir.
- YaklaĢık derleme süresi: 0.4 SBU
- Gerekli harddisk alanı: 47.4 MB

#### lvii. Vim  $(7.1)$  language files (opsiyonel) - 1,161 KB

Vim paketi için farklı dil dosyaları

#### lviii. <u>Zlib (1.2.3)</u> - 485 KB:

- Bazı programlar için sıkıştırma ve açma rutinlerini içeren pakettir.
- YaklaĢık derleme süresi: 0.1 SBU"dan az.
- Gerekli harddisk alanı: 3.1 MB

# **EK 3 – GEREKLĠ YAMALAR**

(Beekmans 2007, s. 28)

- i. Bash Upstream Fixes Patch 32 KB
- ii. Bzip2 Documentation Patch 1.6 KB
- iii. Coreutils Internationalization Fixes Patch 101 KB
- iv. Coreutils Suppress Uptime, Kill, Su Patch 13 KB
- v. Coreutils Uname Patch 4.6 KB
- vi. DB Fixes Patch 2.8 KB
- vii. Diffutils Internationalization Fixes Patch 18 KB
- viii. Expect Spawn Patch 6.8 KB
- ix. Gawk Segfault Patch 1.3 KB
- x. GCC Specs Patch 14.8 KB
- xi. Grep RedHat Fixes Patch 55 KB
- xii. Groff Debian Patch 379 KB
- xiii. GRUB Disk Geometry Patch 28 KB
- xiv. Inetutils No-Server-Man-Pages Patch 5.3 KB
- xv. Kbd Backspace/Delete Fix Patch 11 KB
- xvi. Kbd GCC-4.x Fix Patch 1.4 KB
- xvii. Man-DB Fix Patch 2.0 KB
- xviii. Mktemp Tempfile Patch 3.5 KB
- xix. Module-init-tools Patch 1.2 KB
- xx. Ncurses Coverity Patch 16.8 KB
- xxi. Perl Libc Patch 1.1 KB
- xxii. Readline Fixes Patch 3.4 KB
- xxiii. Shadow Useradd Patch 6.1 KB
- xxiv. Sysklogd 8-Bit Cleanness Patch 0.9 KB
- xxv. Sysklogd Fixes Patch 32 KB
- xxvi. Texinfo Multibyte Fixes Patch 1.5 KB
- xxvii. Texinfo Tempfile Fix Patch 2.2 KB
- xxviii. Util-linux Cramfs Patch 2.8 KB
	- xxix. Util-linux Lseek Patch 10 KB
	- xxx. Vim Fixes Patch 19.6 KB
	- xxxi. Vim Man Directories Patch 4.2 KB

# **EK 4 – PAKETLERĠN BAĞIMLILIKLARI**

(Beekmans 2007, s. 225)

#### **i. Autoconf**

Bağlı olduğu paketler: Bash, Coreutils, Grep, M4, Make, Perl, Sed, ve Texinfo Testlerin bağlı olduğu paketler: Automake, Diffutils, Findutils, GCC, ve Libtool Yüklemeden önce yüklenmesi gereken paketler: Automake

#### **ii. Automake**

Bağlı olduğu paketler: Autoconf, Bash, Coreutils, Gettext, Grep, M4, Make, Perl, Sed, ve Texinfo

Testlerin bağlı olduğu paketler: Binutils, Bison, Bzip2, DejaGNU, Diffutils, Expect, Findutils, Flex, GCC, Gettext,

Gzip, Libtool, ve Tar. LFS"te yüklü olmayna diğer paketler de kullanılabilinir.

Yüklemeden önce yüklenmesi gereken paketler: Yok

#### **iii. Bash**

Bağlı olduğu paketler: Bash, Bison, Coreutils, Diffutils, GCC, Glibc, Grep, Make, Ncurses, Patch, Readline,Sed, ve Texinfo

Testlerin bağlı olduğu paketler: Diffutils ve Gawk

Yüklemeden önce yüklenmesi gereken paketler: Yok
## **iv. Berkeley DB**

Bağlı olduğu paketler: Bash, Binutils, Coreutils, Diffutils, Gawk, GCC, Glibc, Grep, Make, ve Sed

Testlerin bağlı olduğu paketler: Çalışmaz, son sistemde TCL yüklü olması gerekir.

Yüklemeden önce yüklenmesi gereken paketler: Yok

# **v. Binutils**

Bağlı olduğu paketler: Bash, Binutils, Coreutils, Diffutils, GCC, Gettext, Glibc, Grep, Make, Perl, Sed, ve Texinfo

Testlerin bağlı olduğu paketler: DejaGNU ve Expect

Yüklemeden önce yüklenmesi gereken paketler: Yok

# **vi. Bison**

Bağlı olduğu paketler: Bash, Binutils, Coreutils, GCC, Gettext, Glibc, Grep, M4, Make, ve Sed

Testlerin bağlı olduğu paketler: Diffutils ve Findutils

Yüklemeden önce yüklenmesi gereken paketler: Flex, Kbd, ve Tar

# **vii. Bzip2**

Bağlı olduğu paketler: Bash, Binutils, Coreutils, Diffutils, GCC, Glibc, Make, ve Patch

Testlerin bağlı olduğu paketler: Yok

# **viii. Coreutils**

Bağlı olduğu paketler: Bash, Binutils, Coreutils, GCC, Gettext, Glibc, Grep, Make, Patch, Perl, Sed, ve Texinfo

Testlerin bağlı olduğu paketler: Diffutils, E2fsprogs

Yüklemeden önce yüklenmesi gereken paketler: Bash, Diffutils, Findutils, Man-DB, ve Udev

# **ix. DejaGNU**

Bağlı olduğu paketler: Bash, Coreutils, Diffutils, GCC, Grep, Make, ve Sed

Testlerin bağlı olduğu paketler: Test yok

Yüklemeden önce yüklenmesi gereken paketler: Yok

# **x. Diffutils**

Bağlı olduğu paketler: Bash, Binutils, Coreutils, Diffutils, GCC, Gettext, Glibc, Grep, Make, Patch, Sed, ve

Texinfo

Testlerin bağlı olduğu paketler: Test yok

# **xi. Expect**

Bağlı olduğu paketler: Bash, Binutils, Coreutils, Diffutils, GCC, Glibc, Grep, Make, Patch, Sed, ve Tcl

Testlerin bağlı olduğu paketler: Yok

Yüklemeden önce yüklenmesi gereken paketler: Yok

# **xii. E2fsprogs**

Bağlı olduğu paketler: Bash, Binutils, Coreutils, Gawk, GCC, Gettext, Glibc, Grep, Gzip, Make, Sed, ve

Texinfo

Testlerin bağlı olduğu paketler: Diffutils

Yüklemeden önce yüklenmesi gereken paketler: Util-Linux

## **xiii. File**

Bağlı olduğu paketler: Bash, Binutils, Coreutils, Diffutils, Gawk, GCC, Glibc, Grep, Make, Sed, ve Zlib

Testlerin bağlı olduğu paketler: Test yok

# **xiv. Findutils**

Bağlı olduğu paketler: Bash, Binutils, Coreutils, GCC, Gettext, Glibc, Grep, Make, Sed, ve Texinfo

Testlerin bağlı olduğu paketler: DejaGNU, Diffutils, ve Expect

Yüklemeden önce yüklenmesi gereken paketler: Yok

# **xv. Flex**

Bağlı olduğu paketler: Bash, Binutils, Coreutils, GCC, Gettext, Glibc, Grep, M4, Make, Patch, Sed, ve Texinfo

Testlerin bağlı olduğu paketler: Bison ve Gawk

Yüklemeden önce yüklenmesi gereken paketler: IPRoute2, Kbd, ve Man-DB

# **xvi. Gawk**

Bağlı olduğu paketler: Bash, Binutils, Coreutils, GCC, Gettext, Glibc, Grep, Make, Patch, Sed ve, Texinfo

Testlerin bağlı olduğu paketler: Diffutils

#### **xvii. Gcc**

Bağlı olduğu paketler: Bash, Binutils, Coreutils, Diffutils, Findutils, Gawk, GCC, Gettext, Glibc, Grep, Make,

Patch, Perl, Sed, Tar, ve Texinfo

Testlerin bağlı olduğu paketler: DejaGNU ve Expect

Yüklemeden önce yüklenmesi gereken paketler: Yok

# **xviii. Gettext**

Bağlı olduğu paketler: Bash, Binutils, Coreutils, Gawk, GCC, Glibc, Grep, Make, Sed, ve Texinfo

Testlerin bağlı olduğu paketler: Diffutils, Perl, ve Tcl

Yüklemeden önce yüklenmesi gereken paketler: Automake

## **xix. Glibc**

Bağlı olduğu paketler: Bash, Binutils, Coreutils, Diffutils, Gawk, GCC, Gettext, Grep, Gzip, Make, Perl, Sed,

ve Texinfo

Testlerin bağlı olduğu paketler: Yok

#### **xx. Grep**

Bağlı olduğu paketler: Bash, Binutils, Coreutils, Diffutils, GCC, Gettext, Glibc, Make, Patch, Sed, ve

Texinfo

Testlerin bağlı olduğu paketler: Diffutils ve Gawk

Yüklemeden önce yüklenmesi gereken paketler: Man-DB

#### **xxi. Groff**

Bağlı olduğu paketler: Bash, Binutils, Bison, Coreutils, Gawk, GCC, Glibc, Grep, Make, Patch, Sed, ve

Texinfo

Testlerin bağlı olduğu paketler: Test yok

Yüklemeden önce yüklenmesi gereken paketler: Man-DB ve Perl

#### **xxii. GRUB**

Bağlı olduğu paketler: Bash, Binutils, Coreutils, Diffutils, GCC, Glibc, Grep, Make, Ncurses, Sed, ve

Texinfo

Testlerin bağlı olduğu paketler: Yok

#### **xxiii. Gzip**

Bağlı olduğu paketler: Bash, Binutils, Coreutils, Diffutils, GCC, Glibc, Grep, Make, Patch, Sed, ve Texinfo

Testlerin bağlı olduğu paketler: Test yok

Yüklemeden önce yüklenmesi gereken paketler: Man-DB

## **xxiv. Iana-Etc**

Bağlı olduğu paketler: Coreutils, Gawk, ve Make

Testlerin bağlı olduğu paketler: Test yok

Yüklemeden önce yüklenmesi gereken paketler: Perl

## **xxv. Inetutils**

Bağlı olduğu paketler: Bash, Binutils, Coreutils, GCC, Glibc, Grep, Make, Ncurses, Patch, Sed, ve Texinfo

Testlerin bağlı olduğu paketler: Test yok.

#### **xxvi. IProute2**

Bağlı olduğu paketler: Bash, Berkeley DB, Bison, Coreutils, Flex, GCC, Glibc, Make, ve

Linux-Libc-Headers

Testlerin bağlı olduğu paketler: Test yok

Yüklemeden önce yüklenmesi gereken paketler: Yok

## **xxvii. Kbd**

Bağlı olduğu paketler: Bash, Binutils, Bison, Coreutils, Flex, GCC, Gettext, Glibc, Gzip, Make, Patch, ve Sed

Testlerin bağlı olduğu paketler: Test yok

Yüklemeden önce yüklenmesi gereken paketler: Yok

# **xxviii. Less**

Bağlı olduğu paketler: Bash, Binutils, Coreutils, Diffutils, GCC, Glibc, Grep, Make, Ncurses, ve Sed

Testlerin bağlı olduğu paketler: Test yok

#### **xxix. Libtool**

Bağlı olduğu paketler: Bash, Binutils, Coreutils, Diffutils, Gawk, GCC, Glibc, Grep, Make, Sed, ve Texinfo

Testlerin bağlı olduğu paketler: Findutils

Yüklemeden önce yüklenmesi gereken paketler: Yok

## **xxx. Linux Kernel**

Bağlı olduğu paketler: Bash, Binutils, Coreutils, Diffutils, Findutils, GCC, Glibc, Grep, Gzip, Make,

Module-Init-Tools, Ncurses, ve Sed

Testlerin bağlı olduğu paketler: Test yok

Yüklemeden önce yüklenmesi gereken paketler: Yok

## **xxxi. M4**

Bağlı olduğu paketler: Bash, Binutils, Coreutils, GCC, Glibc, Grep, Make, ve Sed

Testlerin bağlı olduğu paketler: Diffutils

Yüklemeden önce yüklenmesi gereken paketler: Autoconf ve Bison

#### **xxxii. Man-DB**

Bağlı olduğu paketler: Bash, Berkeley DB, Binutils, Bzip2, Coreutils, Flex, GCC, Gettext, Glibc, Grep, Groff,

Gzip, Less, Make, ve Sed

Testlerin bağlı olduğu paketler: Not run. Requires Man-DB testsuite package

Yüklemeden önce yüklenmesi gereken paketler: Yok

#### **xxxiii. Make**

Bağlı olduğu paketler: Bash, Binutils, Coreutils, Diffutils, GCC, Gettext, Glibc, Grep, Make, Sed, ve Texinfo

Testlerin bağlı olduğu paketler: Perl

Yüklemeden önce yüklenmesi gereken paketler: Yok

#### **xxxiv. Mktemp**

Bağlı olduğu paketler: Bash, Binutils, Coreutils, GCC, Glibc, Grep, Patch, ve Sed

Testlerin bağlı olduğu paketler: Test yok

Yüklemeden önce yüklenmesi gereken paketler: Yok

#### **xxxv. Module-Init-Tools**

Bağlı olduğu paketler: Bash, Binutils, Coreutils, GCC, Glibc, Grep, Make, Sed, ve Zlib

Testlerin bağlı olduğu paketler: File, Findutils, ve Gawk

#### **xxxvi. Ncurses**

Bağlı olduğu paketler: Bash, Binutils, Coreutils, Diffutils, Gawk, GCC, Glibc, Grep, Make, Patch, ve Sed

Testlerin bağlı olduğu paketler: Test yok

Yüklemeden önce yüklenmesi gereken paketler: Bash, GRUB, Inetutils, Less, Procps, Psmisc, Readline, Texinfo, Util-Linux, ve Vim

## **xxxvii. Patch**

Bağlı olduğu paketler: Bash, Binutils, Coreutils, GCC, Glibc, Grep, Make, ve Sed

Testlerin bağlı olduğu paketler: Test yok

Yüklemeden önce yüklenmesi gereken paketler: Yok

## **xxxviii. Perl**

Bağlı olduğu paketler: Bash, Berkeley DB, Binutils, Coreutils, Gawk, GCC, Glibc, Grep, Groff, Make, ve

Sed

Testlerin bağlı olduğu paketler: Iana-Etc ve Procps

## **xxxix. Procps**

Bağlı olduğu paketler: Bash, Binutils, Coreutils, GCC, Glibc, Make, ve Ncurses

Testlerin bağlı olduğu paketler: Test yok

Yüklemeden önce yüklenmesi gereken paketler: Yok

## **xl. Psmisc**

Bağlı olduğu paketler: Bash, Coreutils, GCC, Gettext, Glibc, Grep, Make, Ncurses, ve Sed

Testlerin bağlı olduğu paketler: Test yok

Yüklemeden önce yüklenmesi gereken paketler: Yok

## **xli. Readline**

Bağlı olduğu paketler: Bash, Binutils, Coreutils, GCC, Glibc, Grep, Make, Ncurses, Patch, Sed, ve Texinfo

Testlerin bağlı olduğu paketler: Test yok

Yüklemeden önce yüklenmesi gereken paketler: Bash

## **xlii. Sed**

Bağlı olduğu paketler: Bash, Binutils, Coreutils, GCC, Gettext, Glibc, Grep, Make, Sed, ve Texinfo

Testlerin bağlı olduğu paketler: Diffutils ve Gawk

Yüklemeden önce yüklenmesi gereken paketler: E2fsprogs, File, Libtool, ve Shadow

#### **xliii. Shadow**

Bağlı olduğu paketler: Bash, Binutils, Coreutils, Diffutils, Findutils, Gawk, GCC, Gettext, Glibc, Grep, Make ve Sed

Testlerin bağlı olduğu paketler: Test yok

Yüklemeden önce yüklenmesi gereken paketler: Yok

# **xliv. Sysklogd**

Bağlı olduğu paketler: Binutils, Coreutils, GCC, Glibc, Make, ve Patch Testlerin bağlı olduğu paketler: Test yok

Yüklemeden önce yüklenmesi gereken paketler: Yok

# **xlv. Sysvinit**

Bağlı olduğu paketler: Binutils, Coreutils, GCC, Glibc, Make, ve Sed

Testlerin bağlı olduğu paketler: Test yok

Yüklemeden önce yüklenmesi gereken paketler: Yok

**xlvi. Tar**

Bağlı olduğu paketler: Bash, Binutils, Bison, Coreutils, GCC, Gettext, Glibc, Grep, Inetutils, Make, Patch,

Sed, ve Texinfo

Testlerin bağlı olduğu paketler: Diffutils, Findutils, ve Gawk

#### **xlvii. Tcl**

Bağlı olduğu paketler: Bash, Binutils, Coreutils, Diffutils, GCC, Glibc, Grep, Make, ve Sed

Testlerin bağlı olduğu paketler: Yok

Yüklemeden önce yüklenmesi gereken paketler: Yok

#### **xlviii. Texinfo**

Bağlı olduğu paketler: Bash, Binutils, Coreutils, GCC, Gettext, Glibc, Grep, Make, Ncurses, Patch, ve Sed

Testlerin bağlı olduğu paketler: Yok

Yüklemeden önce yüklenmesi gereken paketler: Yok

#### **xlix. Udev**

Bağlı olduğu paketler: Binutils, Coreutils, GCC, Glibc, ve Make

Testlerin bağlı olduğu paketler: Findutils, Perl, ve Sed

Yüklemeden önce yüklenmesi gereken paketler: Yok

## **l. Util-Linux**

Bağlı olduğu paketler: Bash, Binutils, Coreutils, E2fprogs, GCC, Gettext, Glibc, Grep, Make, Ncurses, Patch,

Sed, ve Zlib

Testlerin bağlı olduğu paketler: Test yok

## **li. Vim**

Bağlı olduğu paketler: Bash, Binutils, Coreutils, Diffutils, GCC, Glibc, Grep, Make, Ncurses, ve Sed

Testlerin bağlı olduğu paketler: Yok

Yüklemeden önce yüklenmesi gereken paketler: Yok

# **lii. Zlib**

Bağlı olduğu paketler: Bash, Binutils, Coreutils, GCC, Glibc, Grep, Make, ve Sed

Testlerin bağlı olduğu paketler: Yok

Yüklemeden önce yüklenmesi gereken paketler: File, Module-Init-Tools, ve Util-Linux

# ÖZGEÇMİŞ

**Adı Soyadı** : Mert Yeter

Sürekli Adresi : Sultantepe. Selvilik Cad. Selvi apt. 114/11 Üsküdar / İSTANBUL

Doğum Yeri ve Yılı : İstanbul, 1982

Yabancı Dili : İngilizce

**İlk Öğretim** : Sultantepe İlköğretim Okulu, 1996

**Orta Öğretim** : Üsküdar Halide Edip Adıvar Lisesi, 2000

Lisans : Yıldız Teknik Üniversitesi Makine Fakültesi Gemi İnşaatı Mühendisliği Bölümü, 2006

**Yüksek Lisans** : BahçeĢehir Üniversitesi, 2008

**Enstitü Adı** : Fen Bilimleri Enstitüsü

**Program Adı** : Bilgi Teknolojileri

Çalışma Hayatı : İkigen Business Solutions, 2008

Enova İleri Mühendislik & Bilişim Teknolojileri, 2007 - 2008

Netron Corporate Solutions, 2006 - 2007